### 3.3.入札以降(入札書·見積書 共通)

宮城県建設工事等電子入札システム 操作マニュアル-受注者編-

3.3-1

本節では、各入札方式(ダイレクト型一般競争入札、条件付き一般競争入札は総合評価落札方式を含む)における、日時変更、保留、不調、辞退、中止の流れ について説明します。

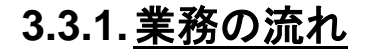

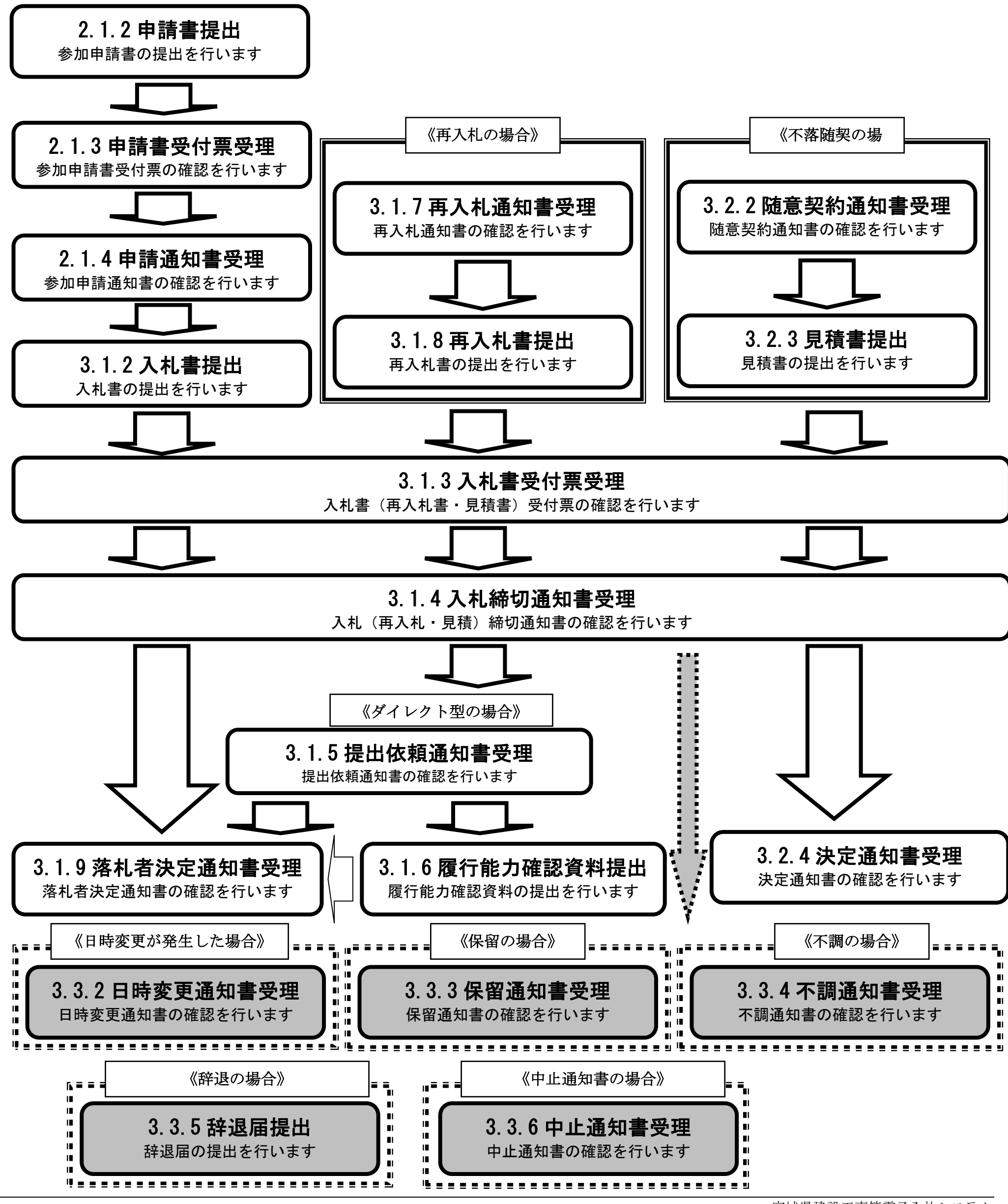

3.3-2

# <span id="page-1-0"></span>**3.3.2.**日時変更通知書受理の流れ

※発注者が開札日時を延期する等の日程を変更する場合に通知される、日時変更通知書受理の流れです。

#### <span id="page-1-1"></span>**3.3.2.1.** 日時変更通知書を確認するには?

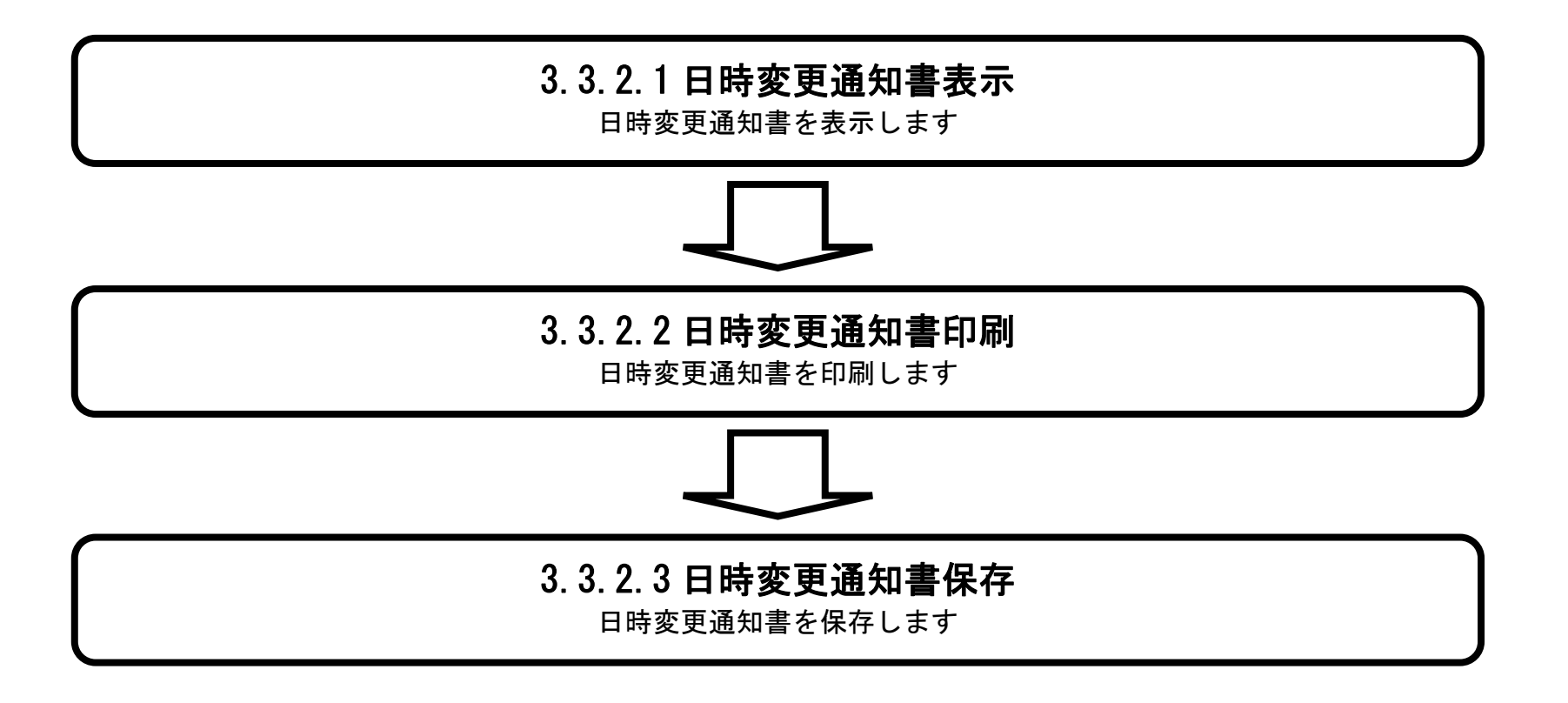

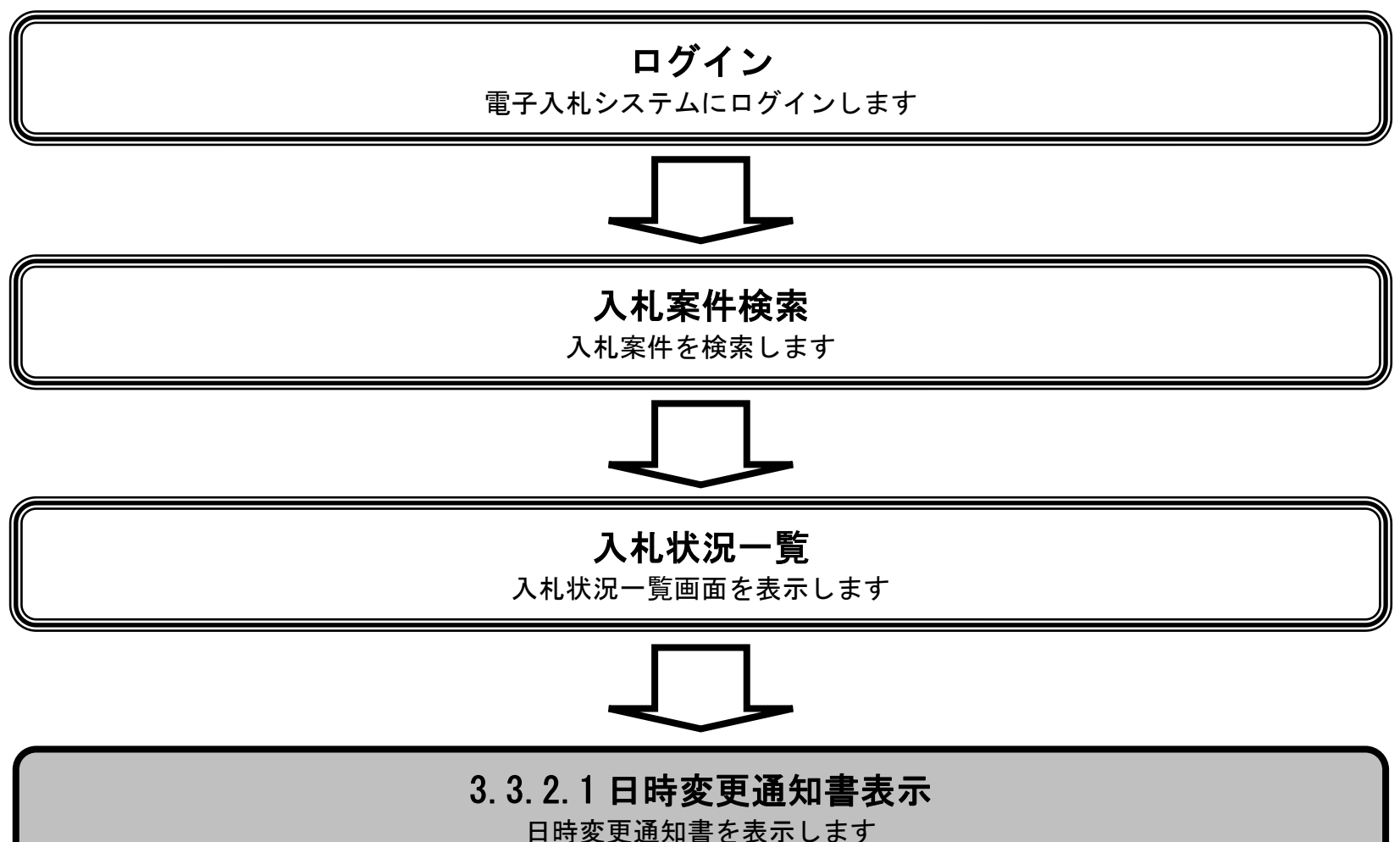

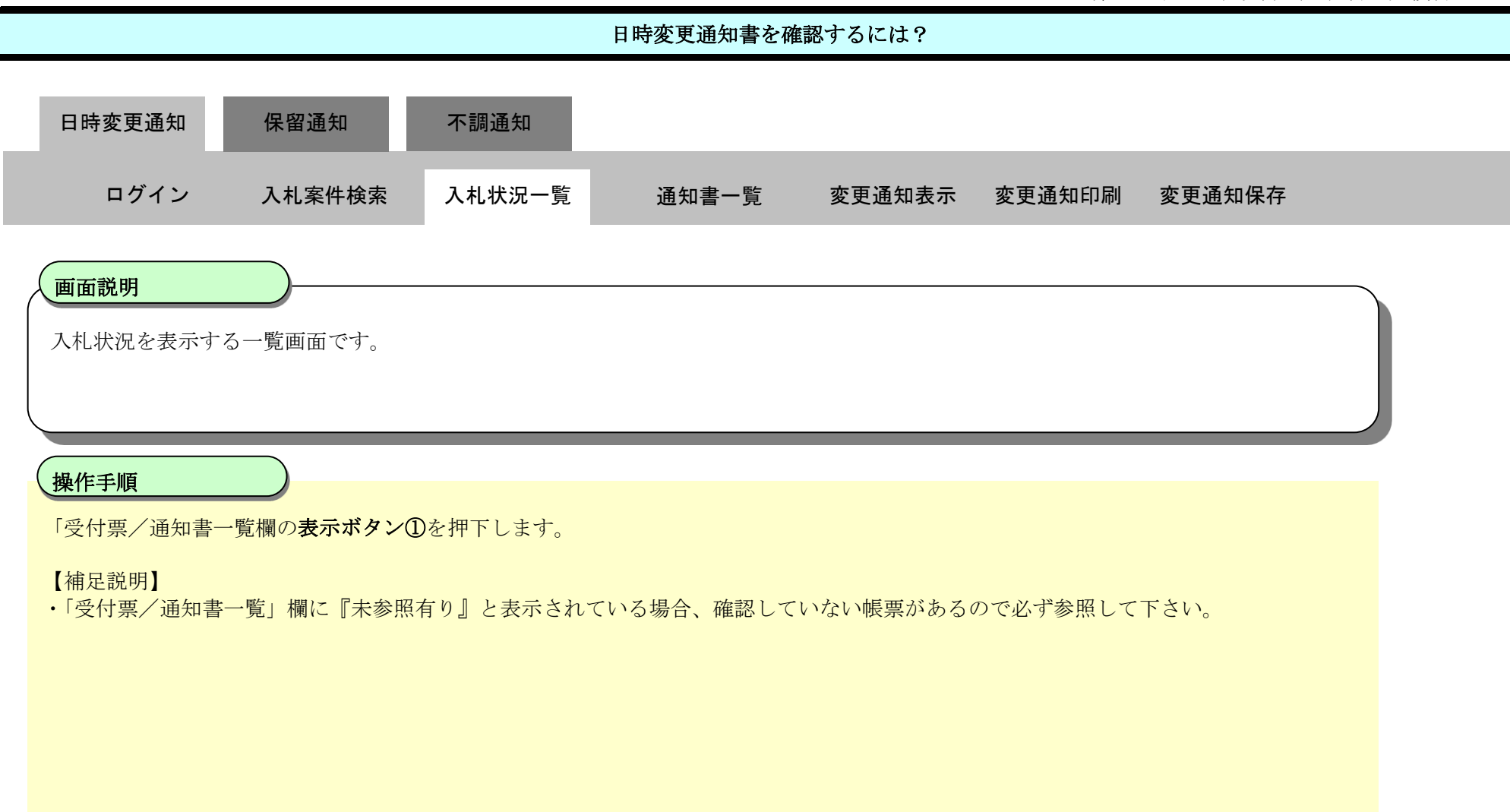

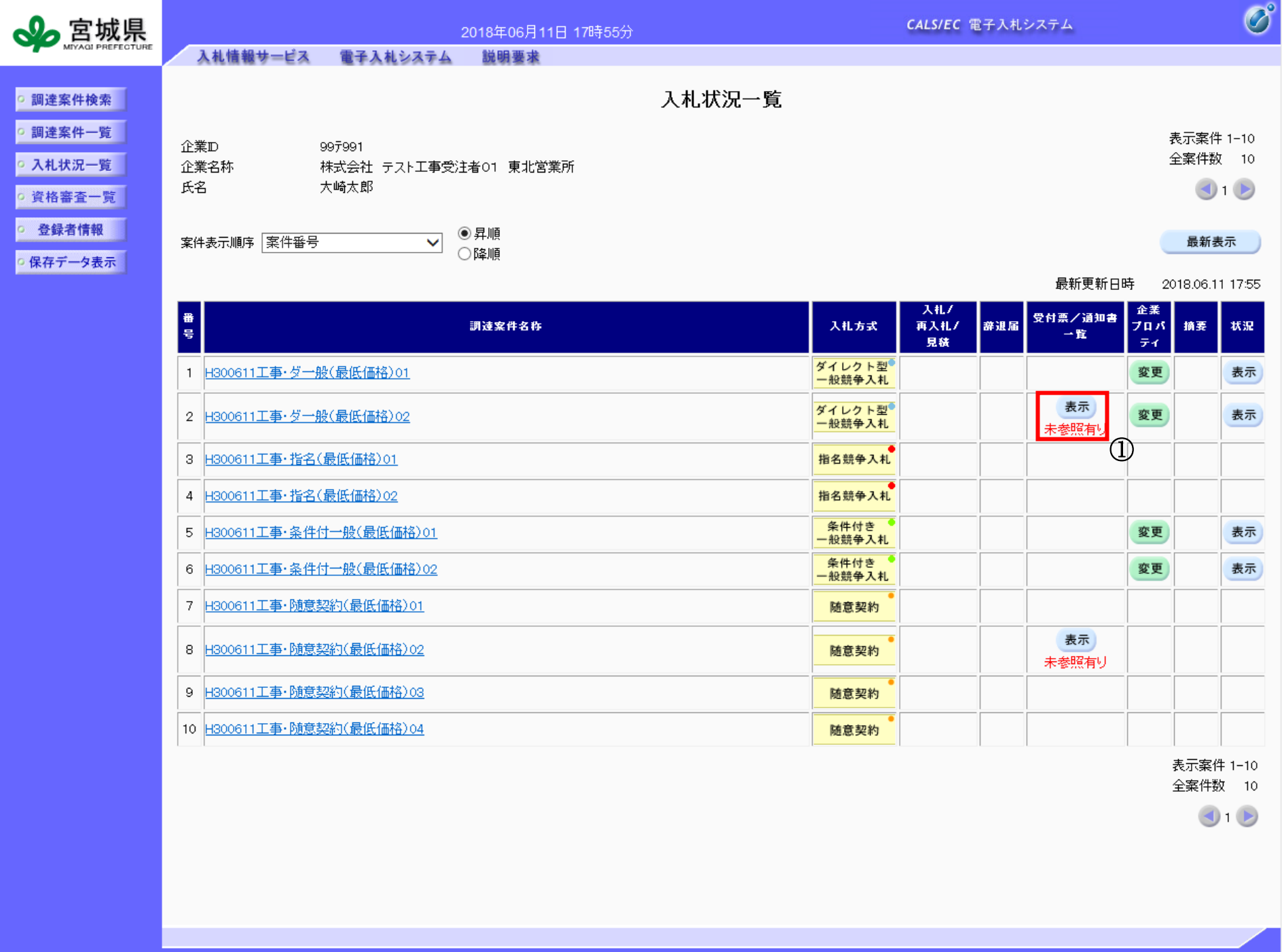

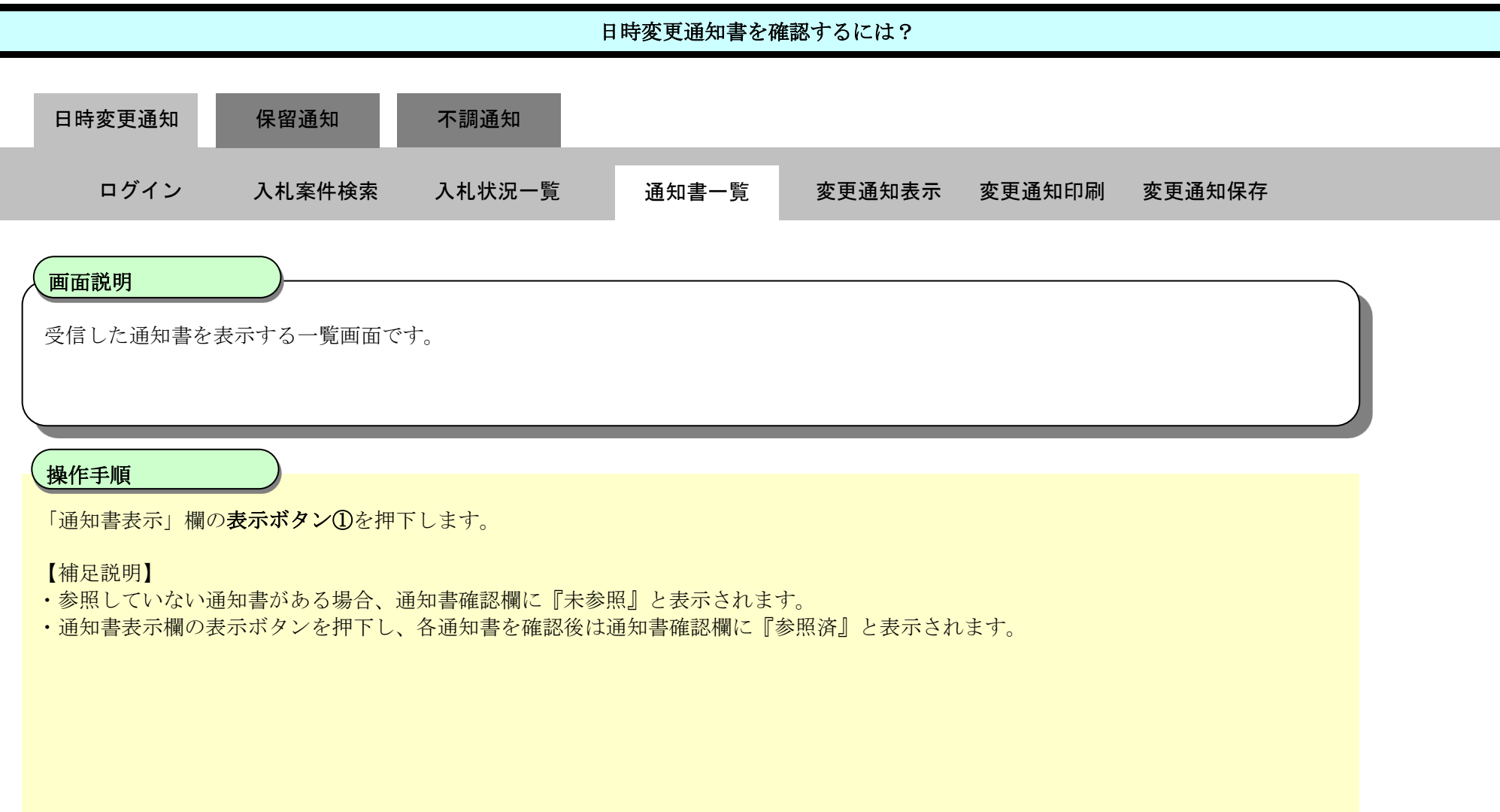

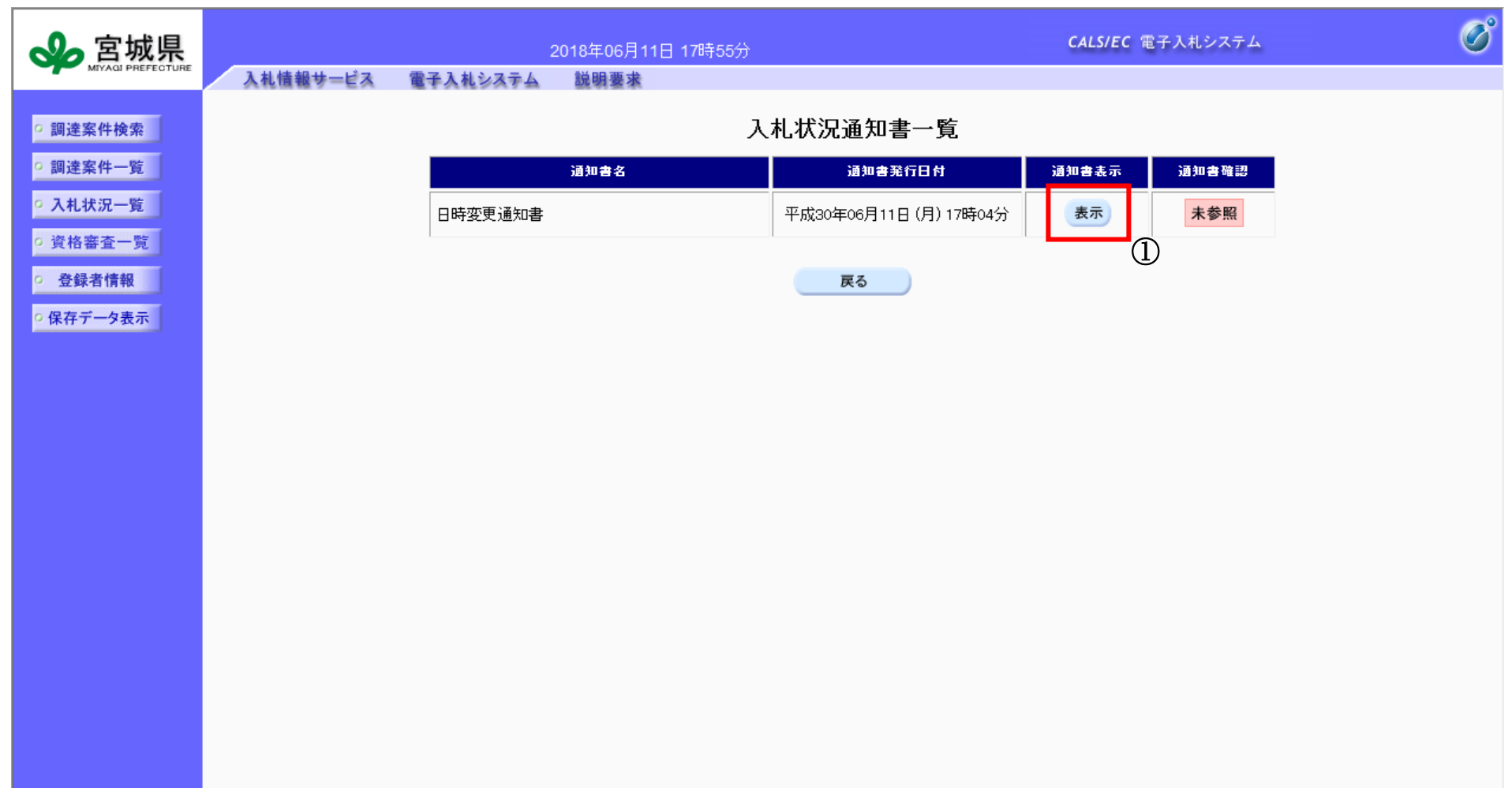

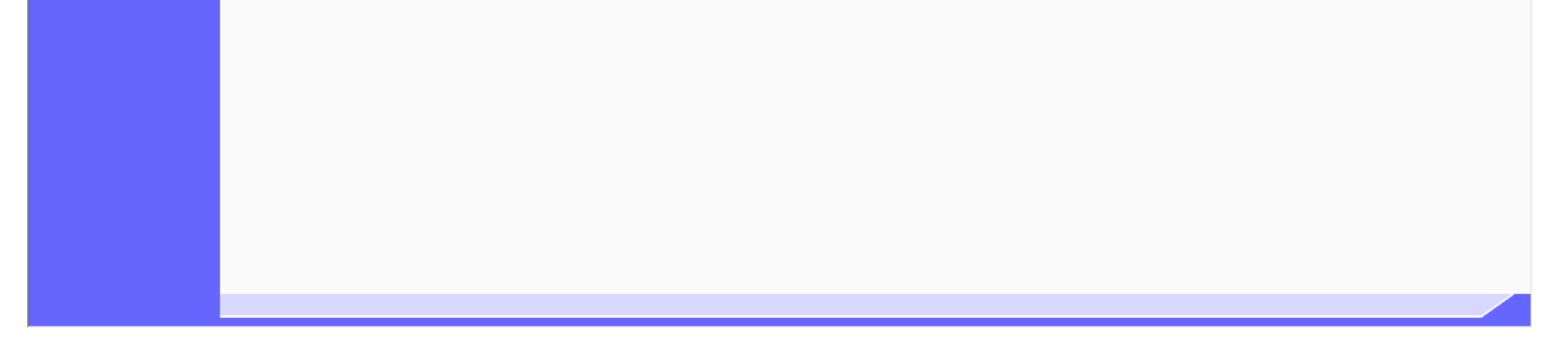

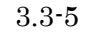

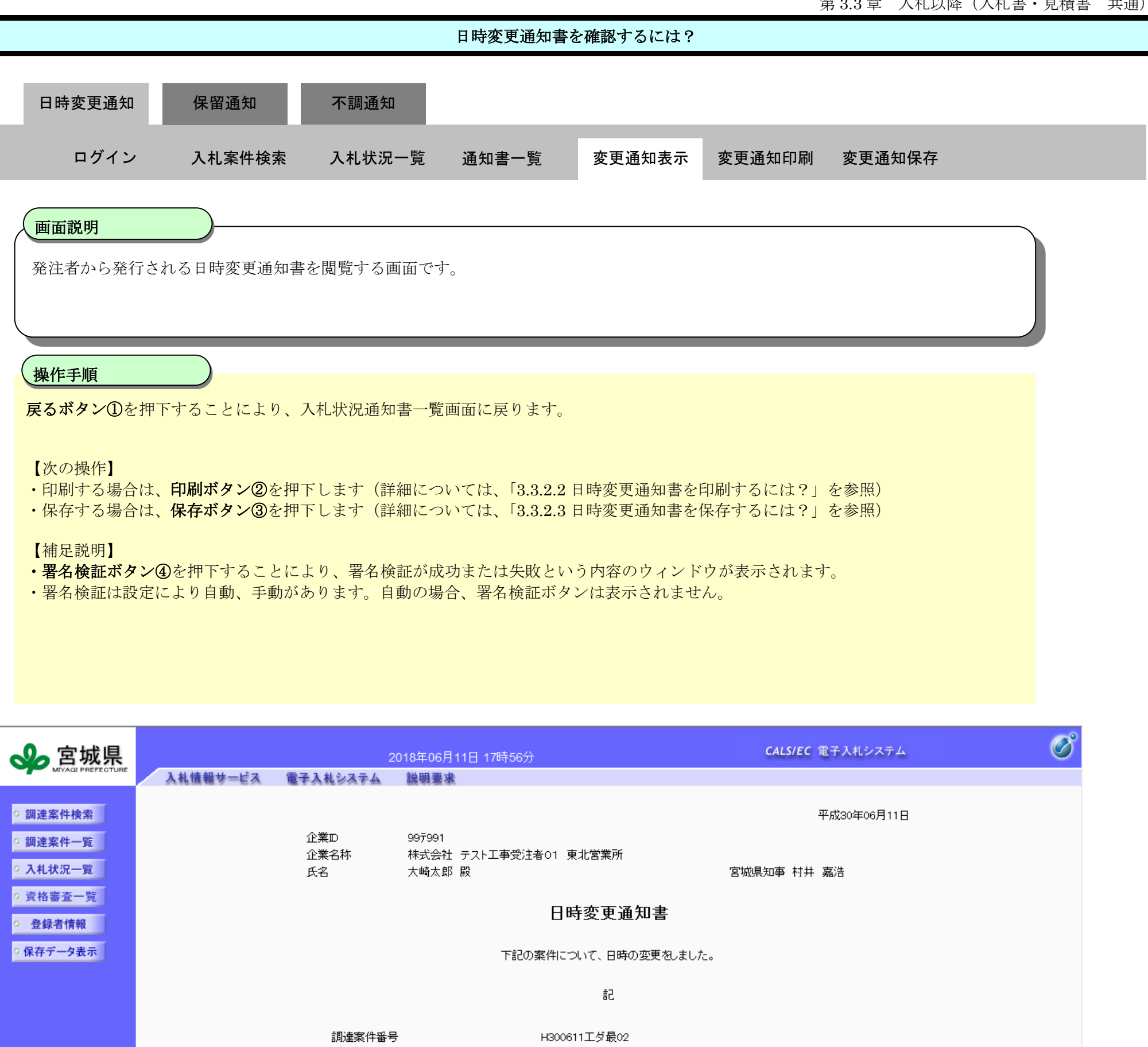

調達案件名称 執行回数 入札(見積)受付開始日時 入札(見積)受付締切予定日時 開札予定日時 理由

H300611工事·ダー般(最低価格)02 1回目 平成30年06月12日 09時00分 平成30年06月12日 12時30分 平成30年06月12日 13時00分 変更理由

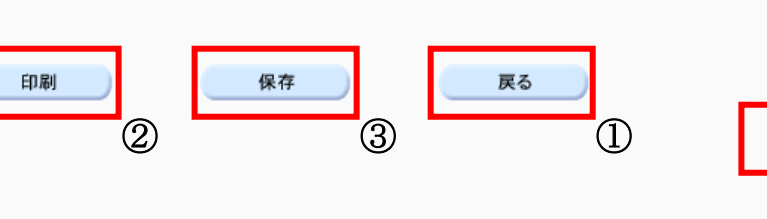

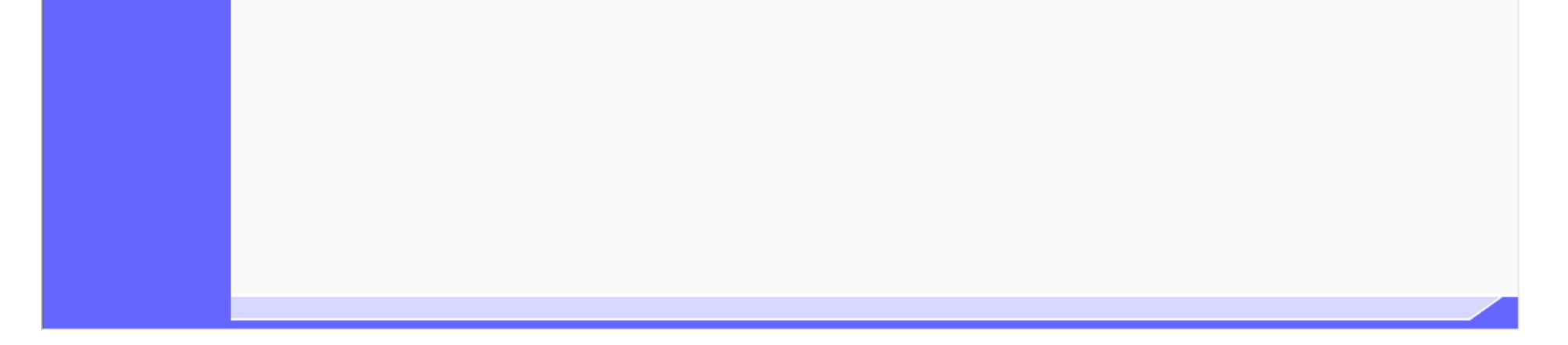

④

<span id="page-5-0"></span>3.3.2.2. 日時変更通知書を印刷するには?

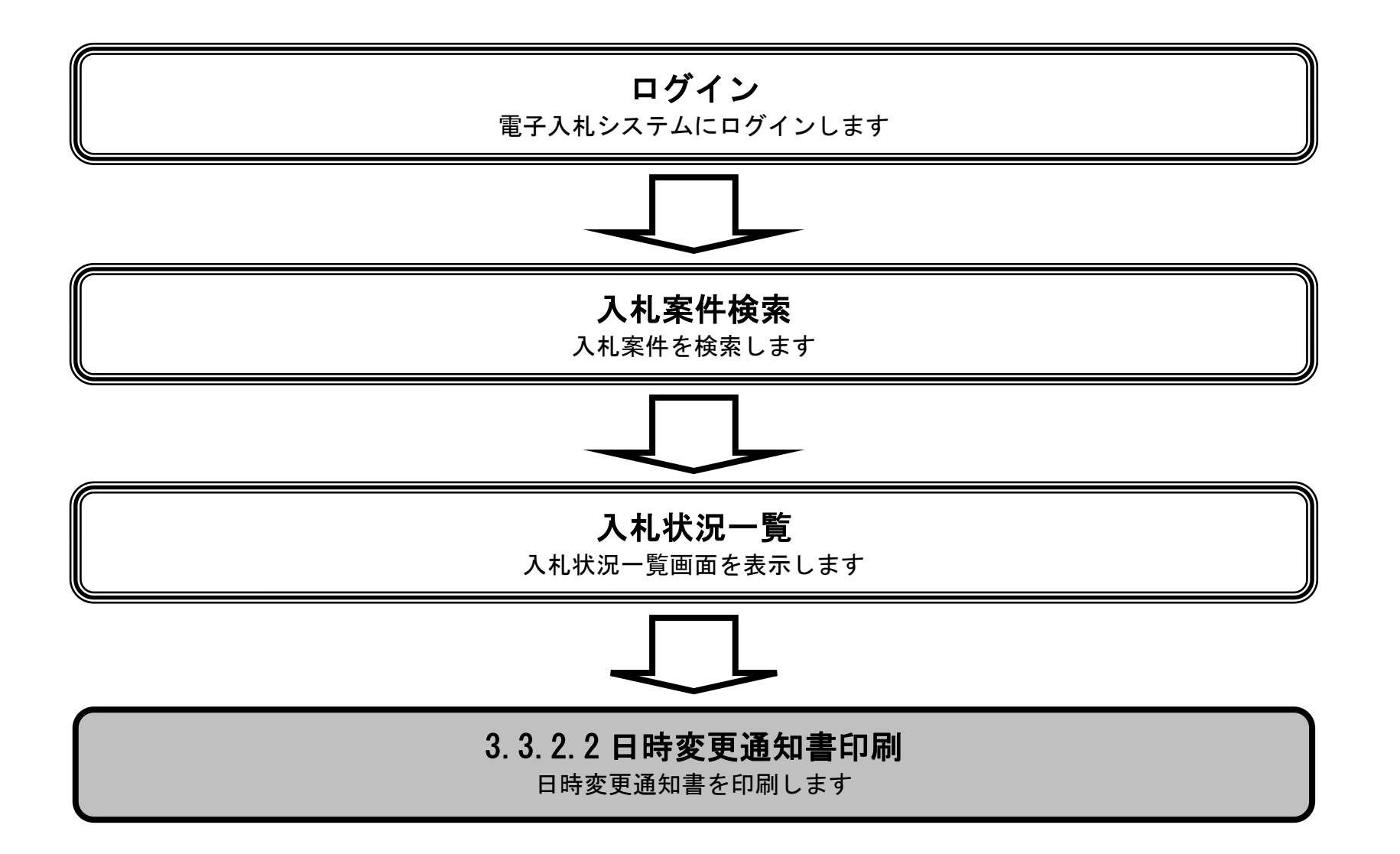

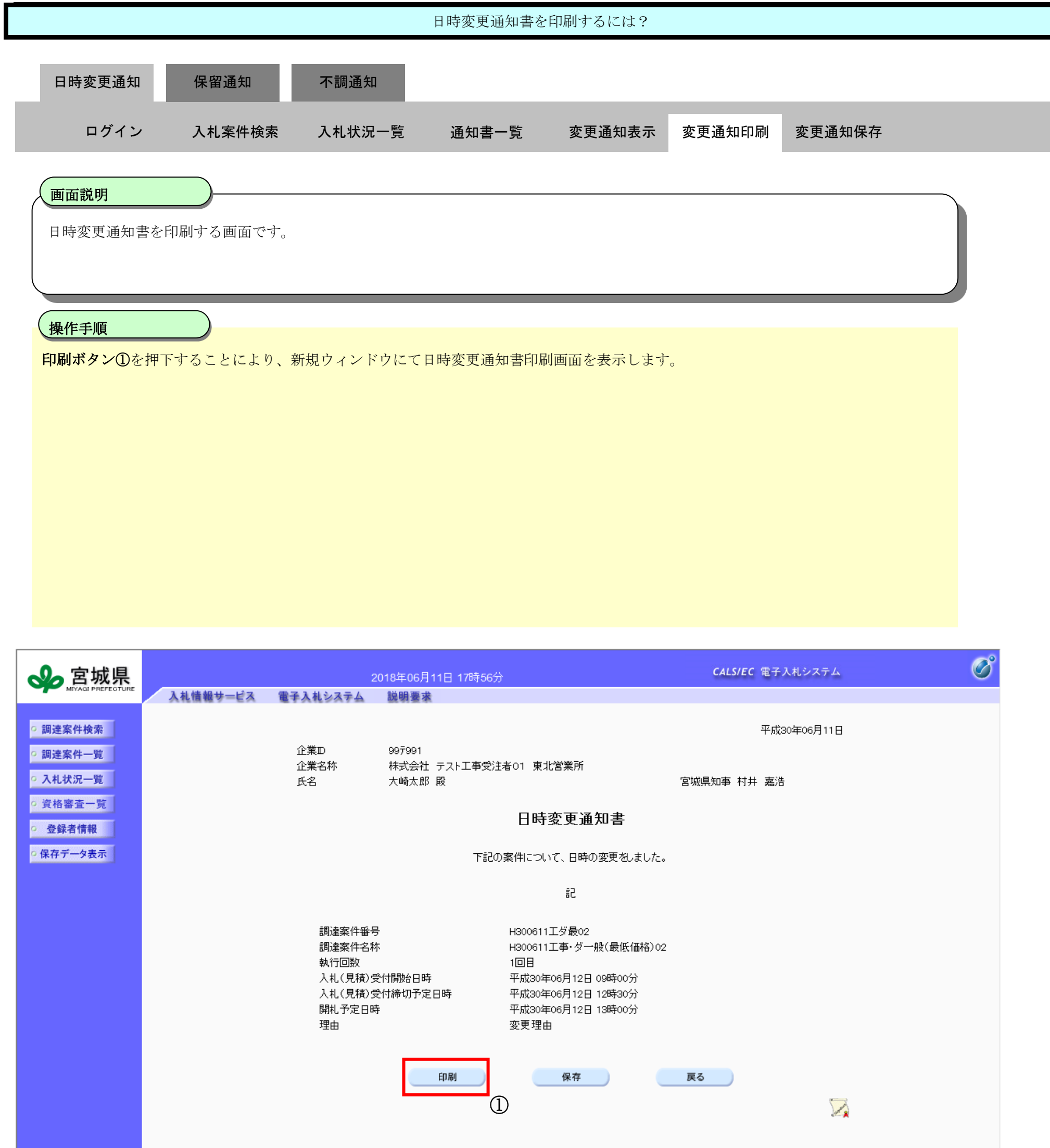

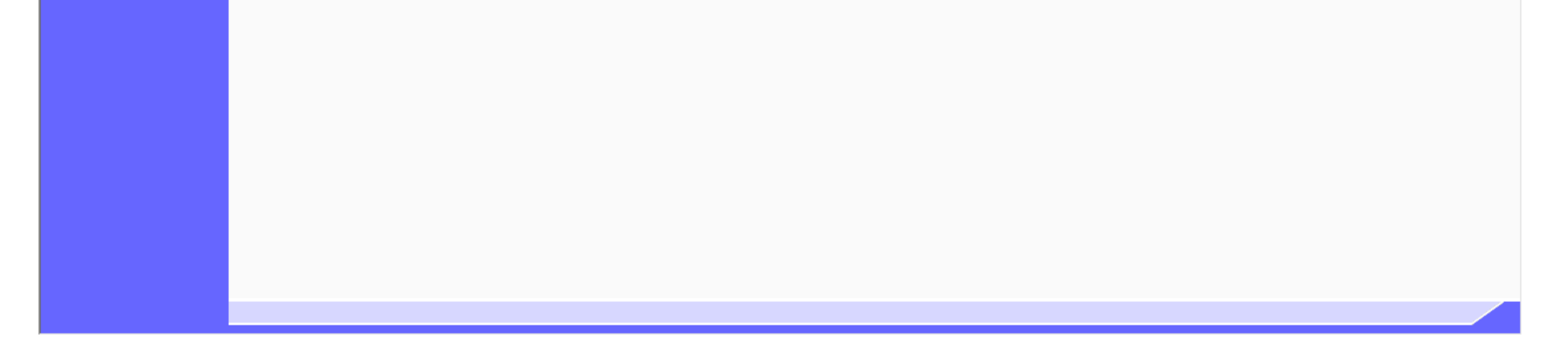

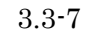

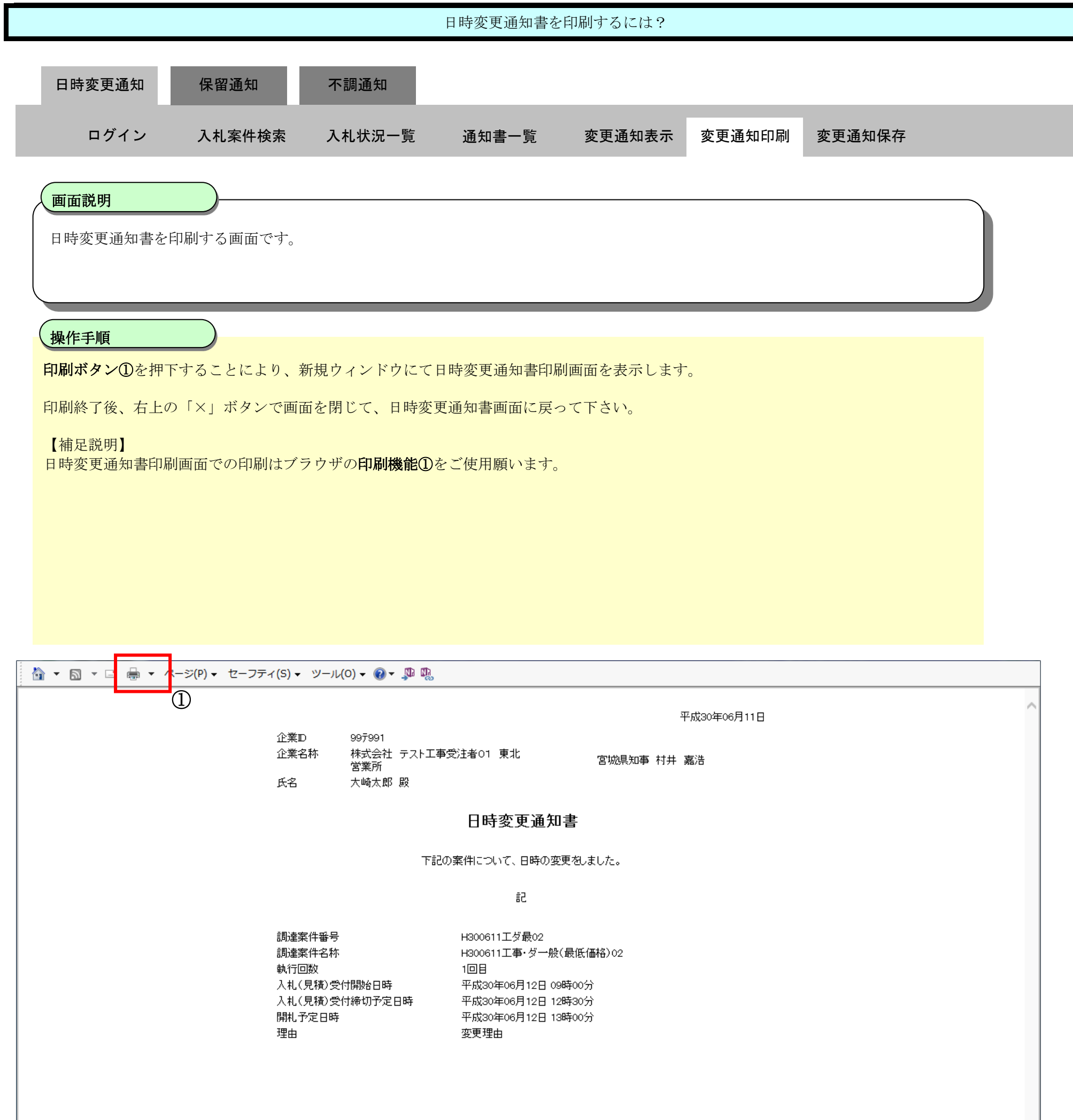

<span id="page-8-0"></span>3.3.2.3. 日時変更通知書を保存するには?

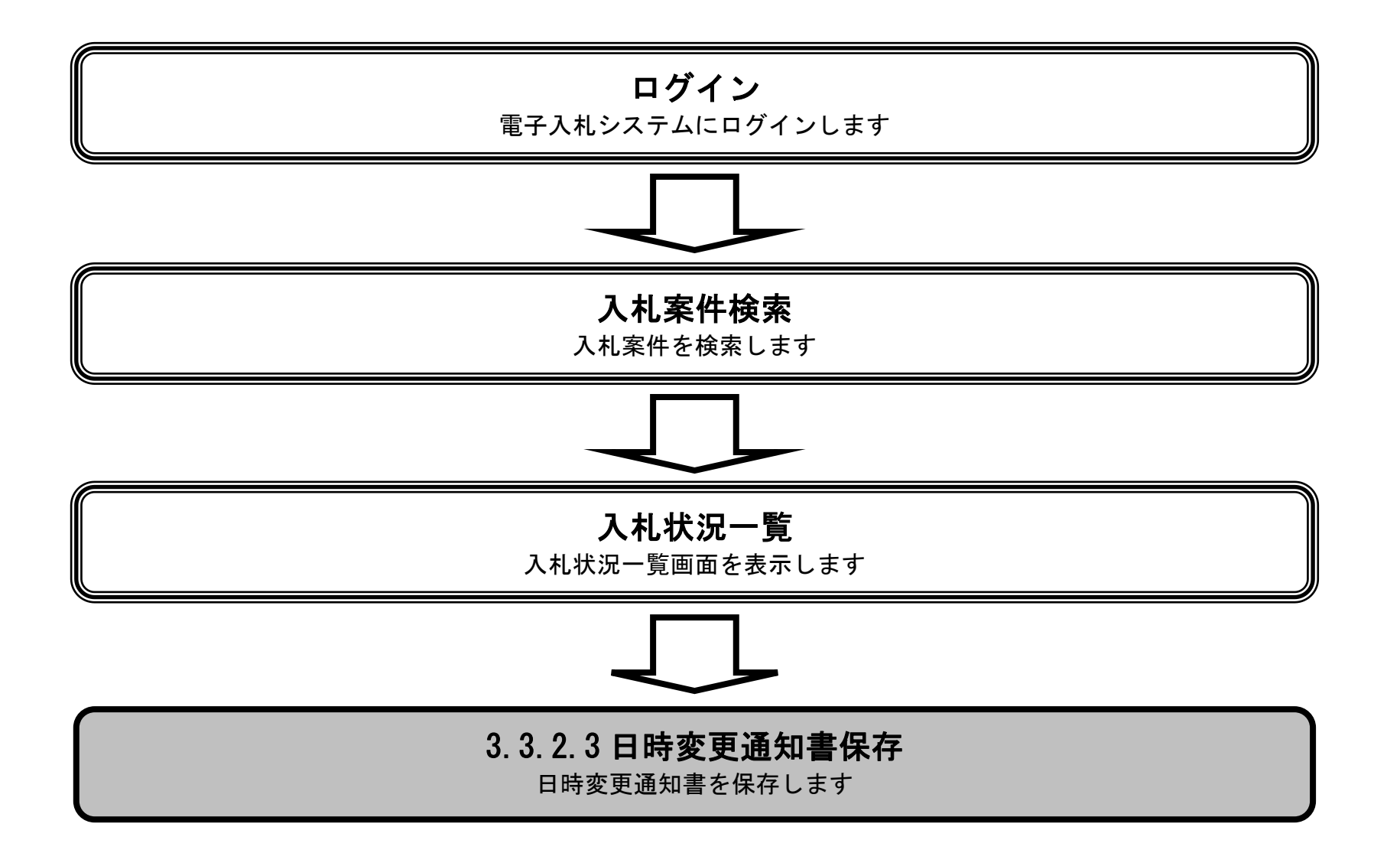

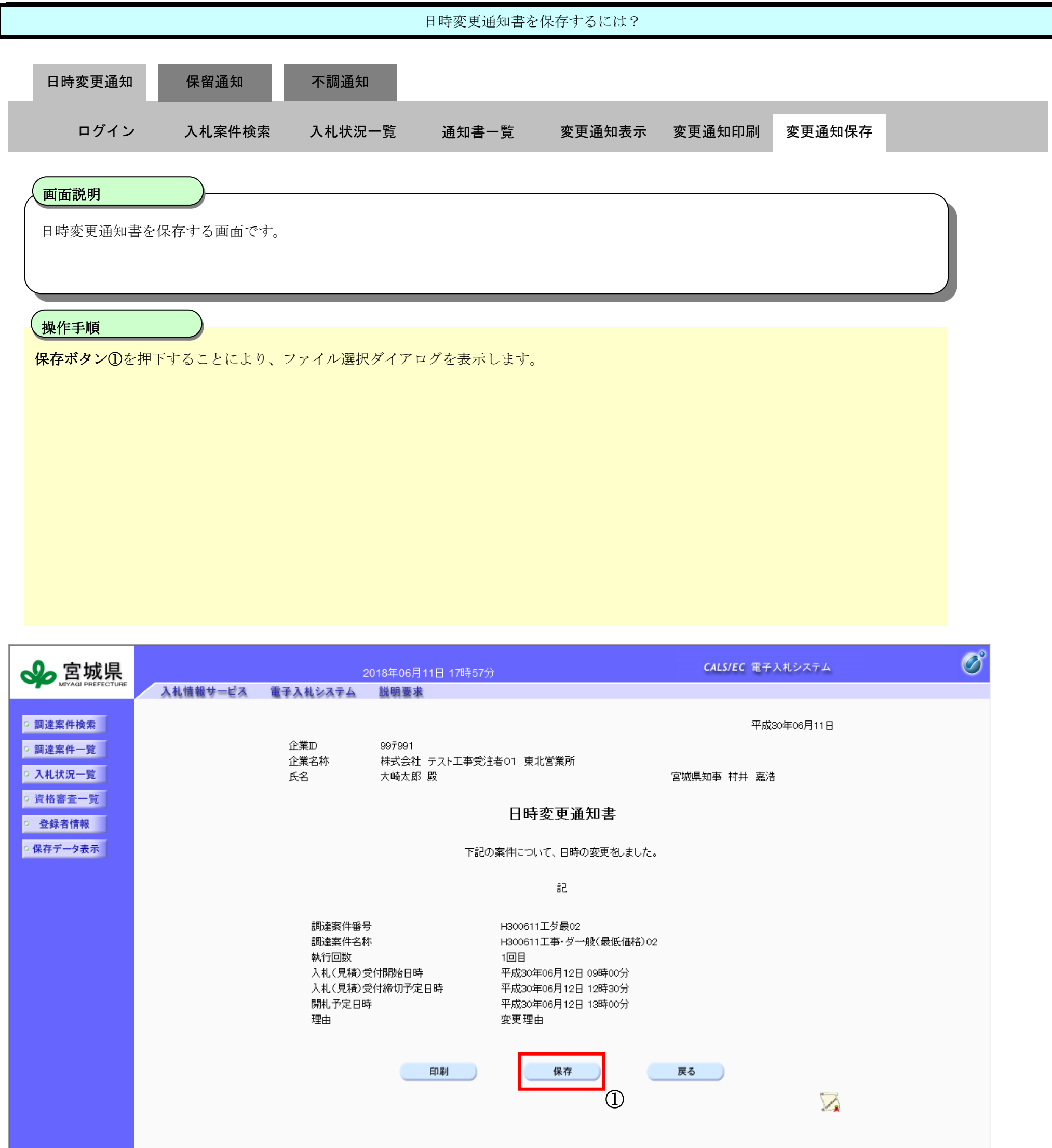

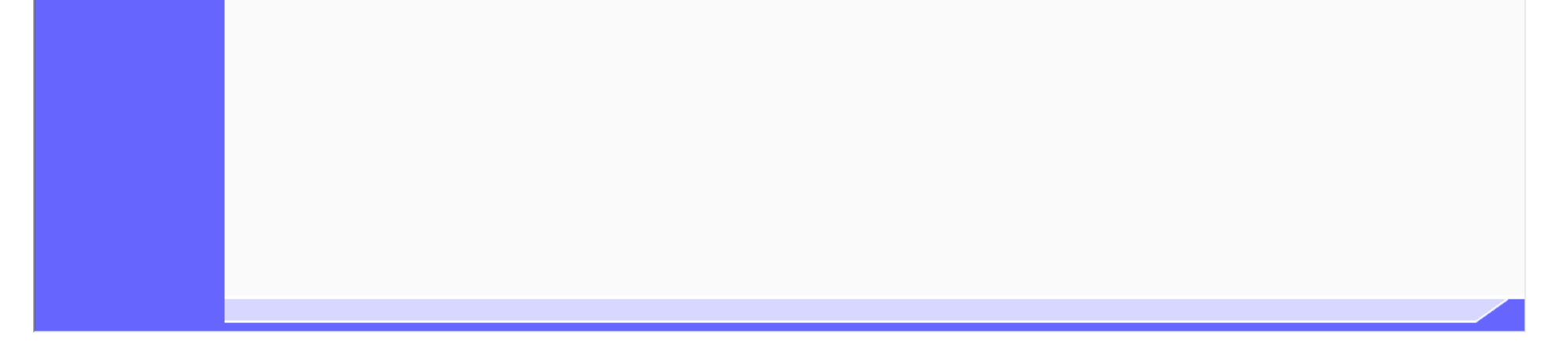

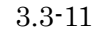

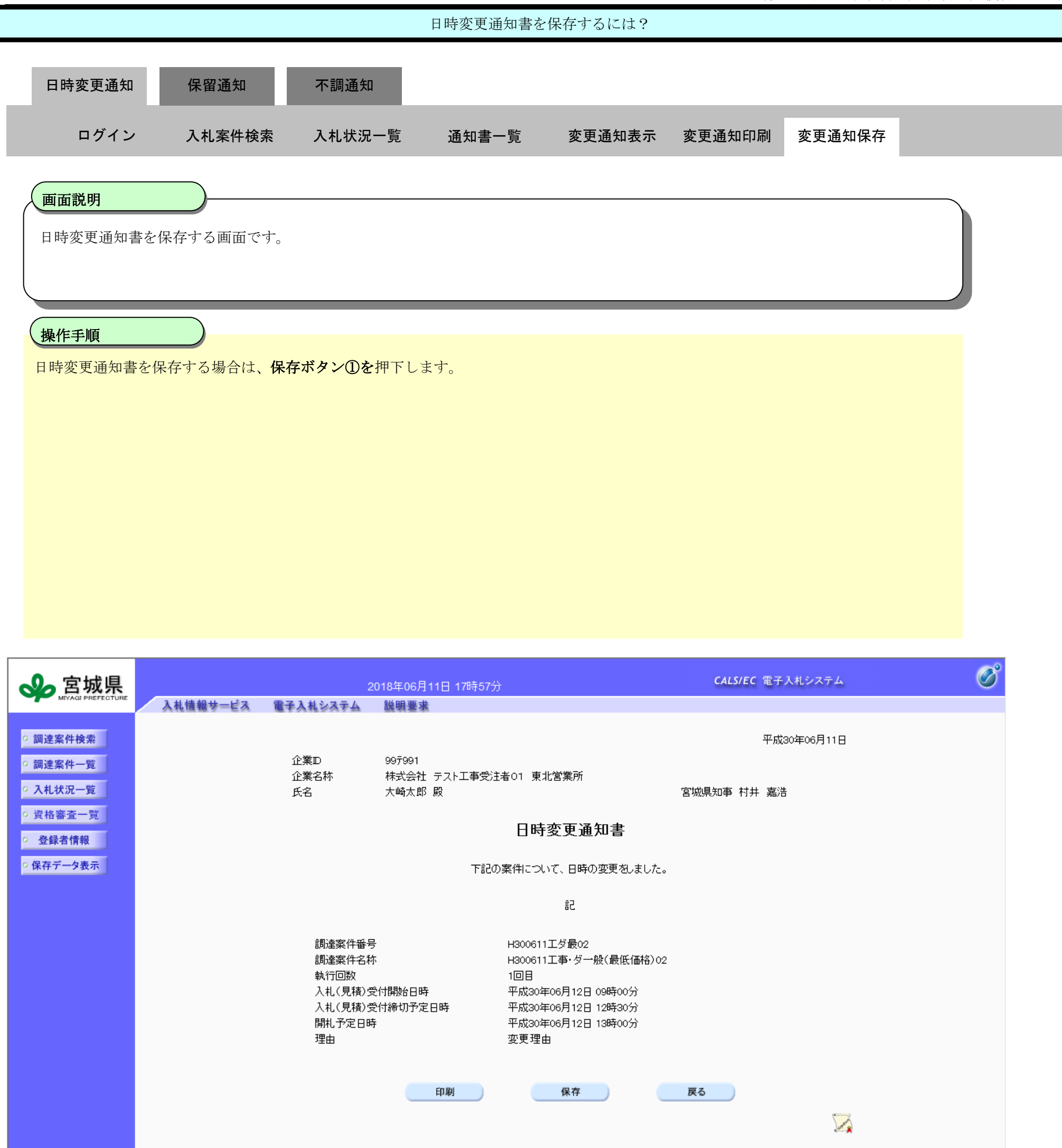

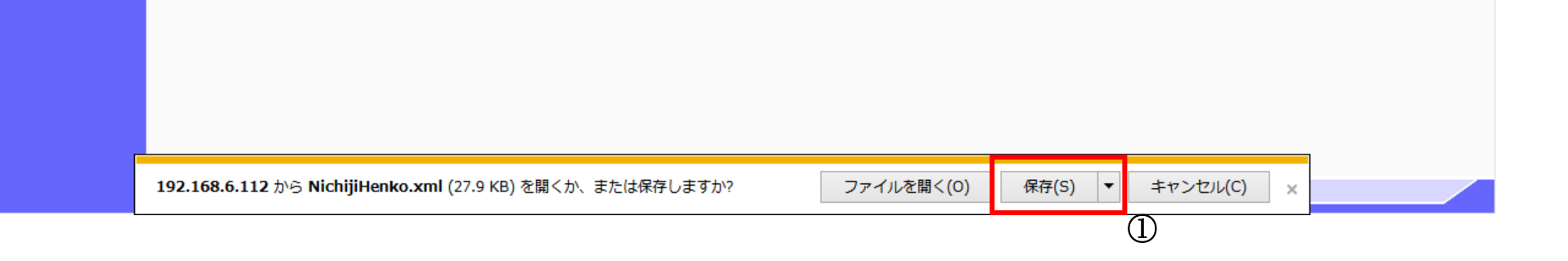

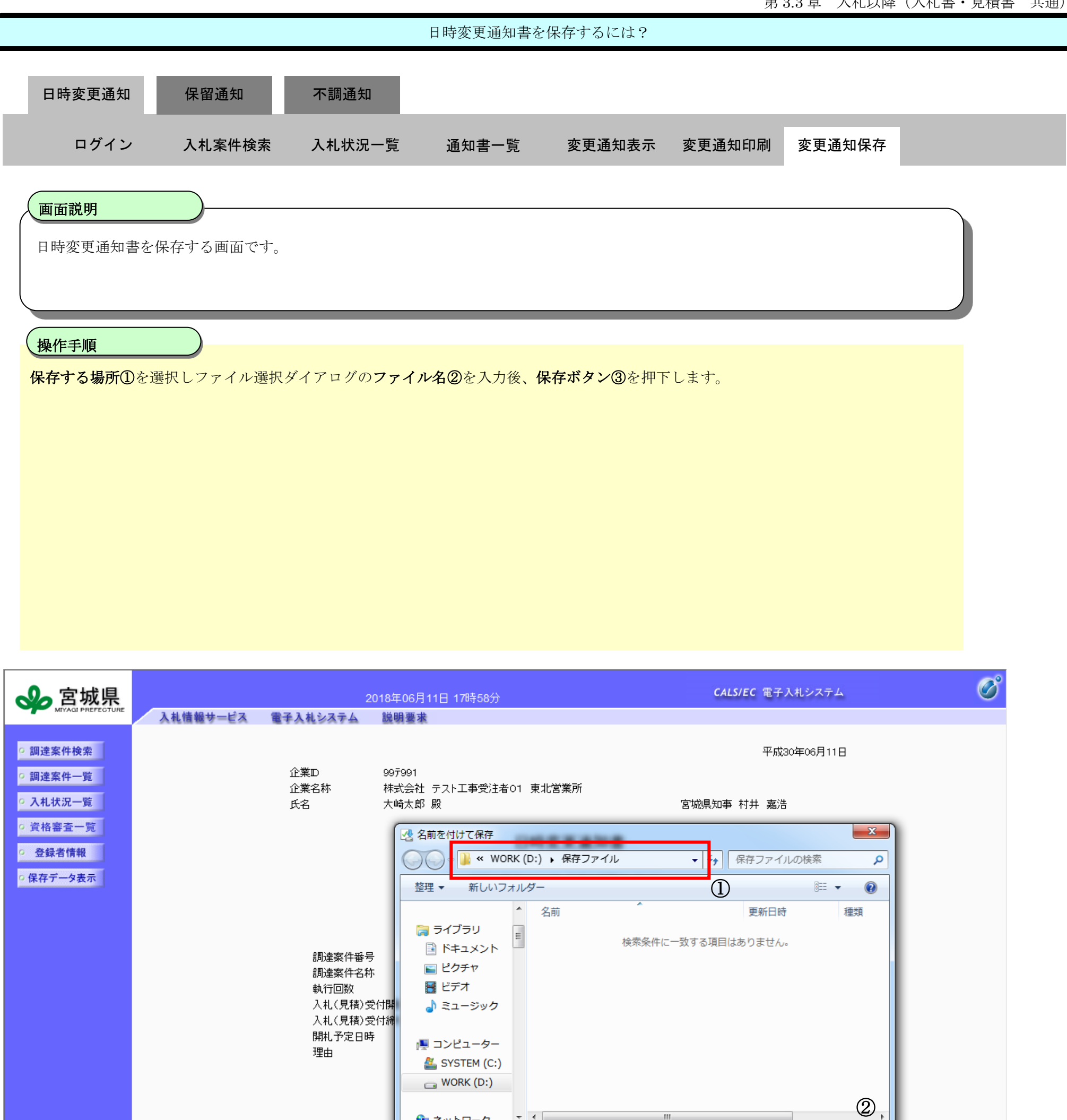

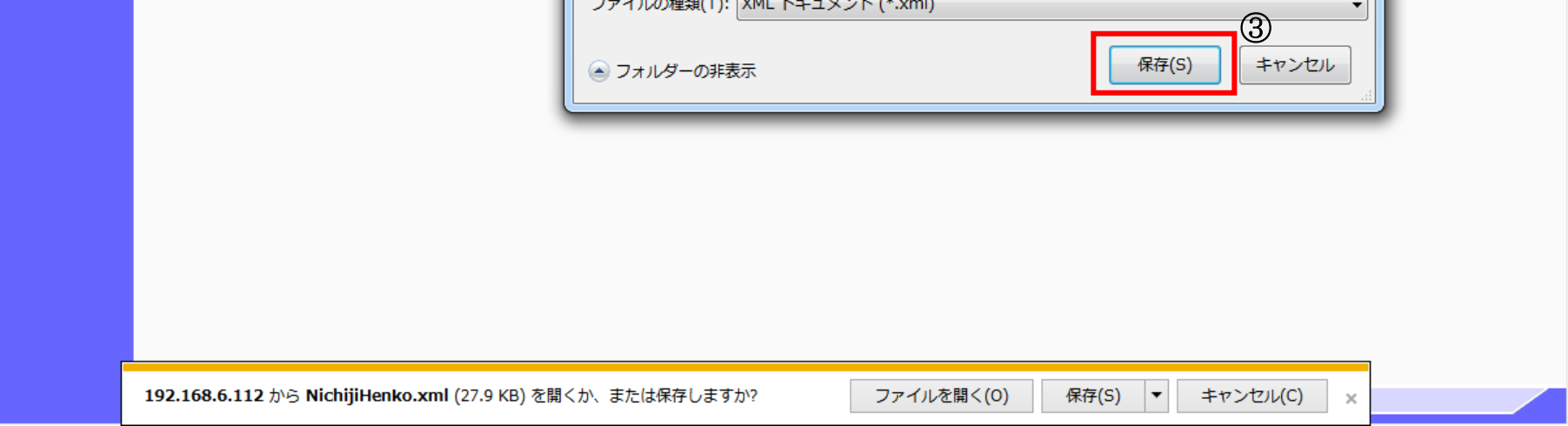

 $-1$ 

ファイル名(N) NichijiHenko.xm ファイルAd(T): Neuplet Encourant (\*.xml)

**G** ネットワーク

■ フォルダーの非実示

3.3-13

### <span id="page-12-0"></span>**3.3.3.**保留通知書受理の流れ

※ダイレクト型一般競争入札など開札後に資格確認等の調査を行う場合における保留通知書受理の流れです。

<span id="page-12-1"></span>保留通知書を確認するには?

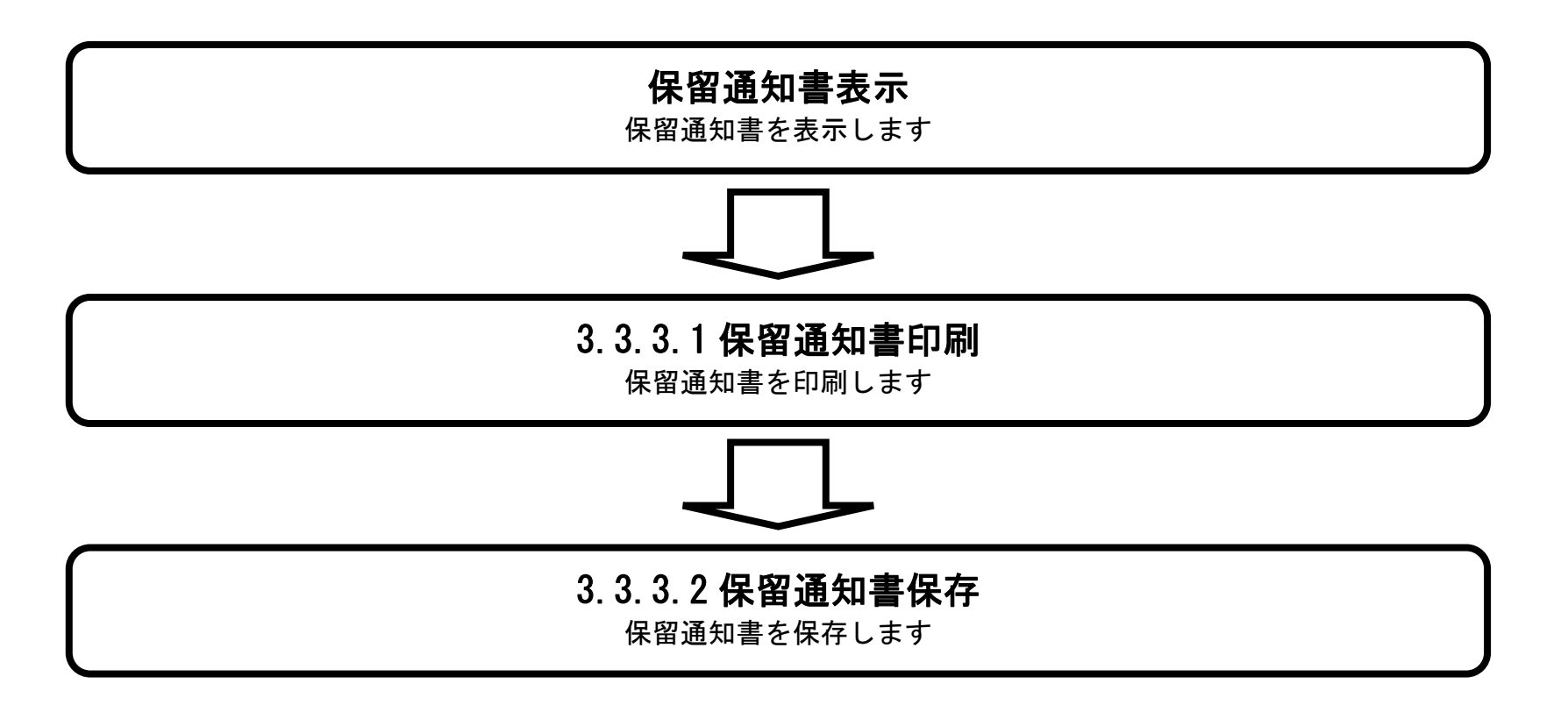

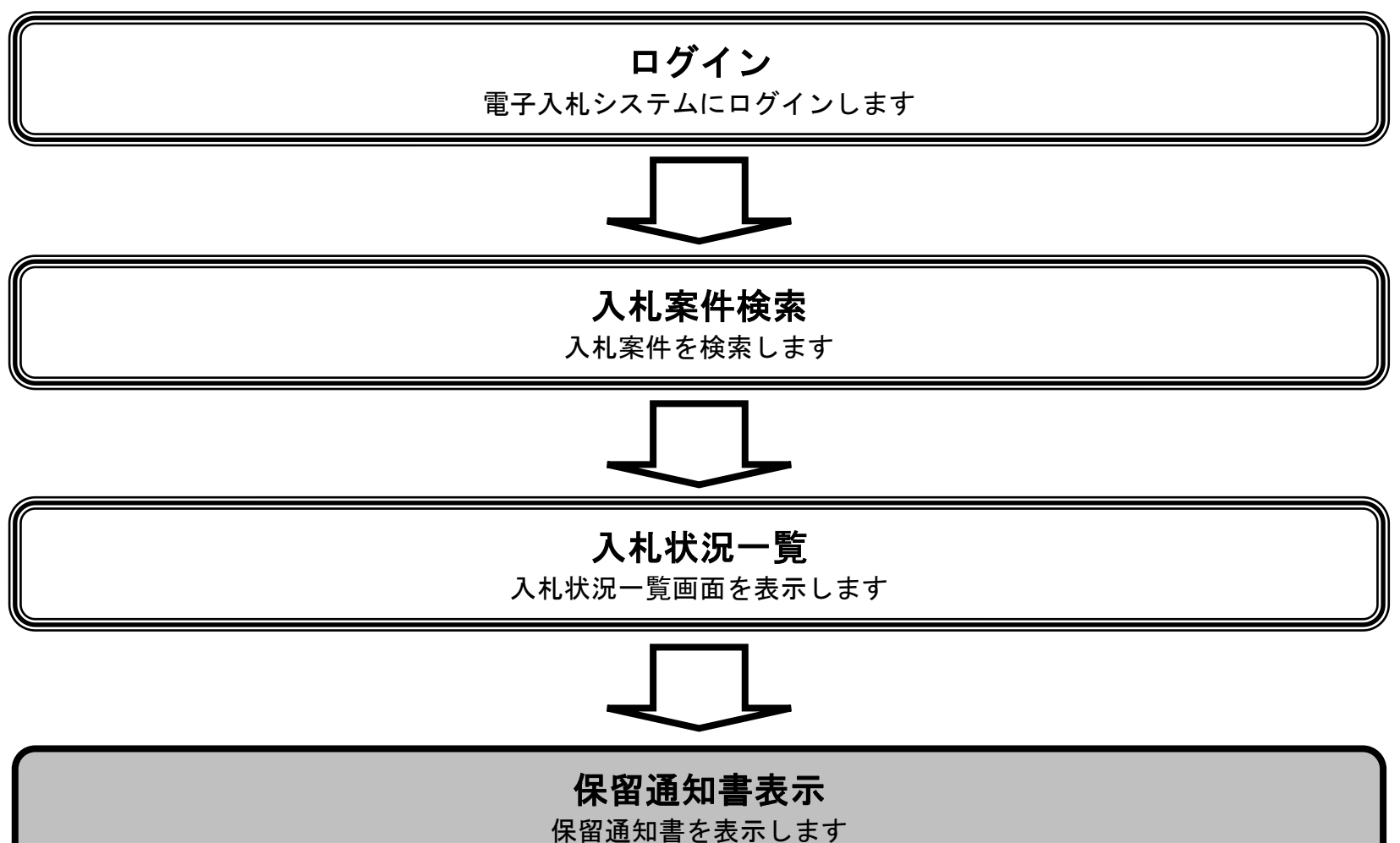

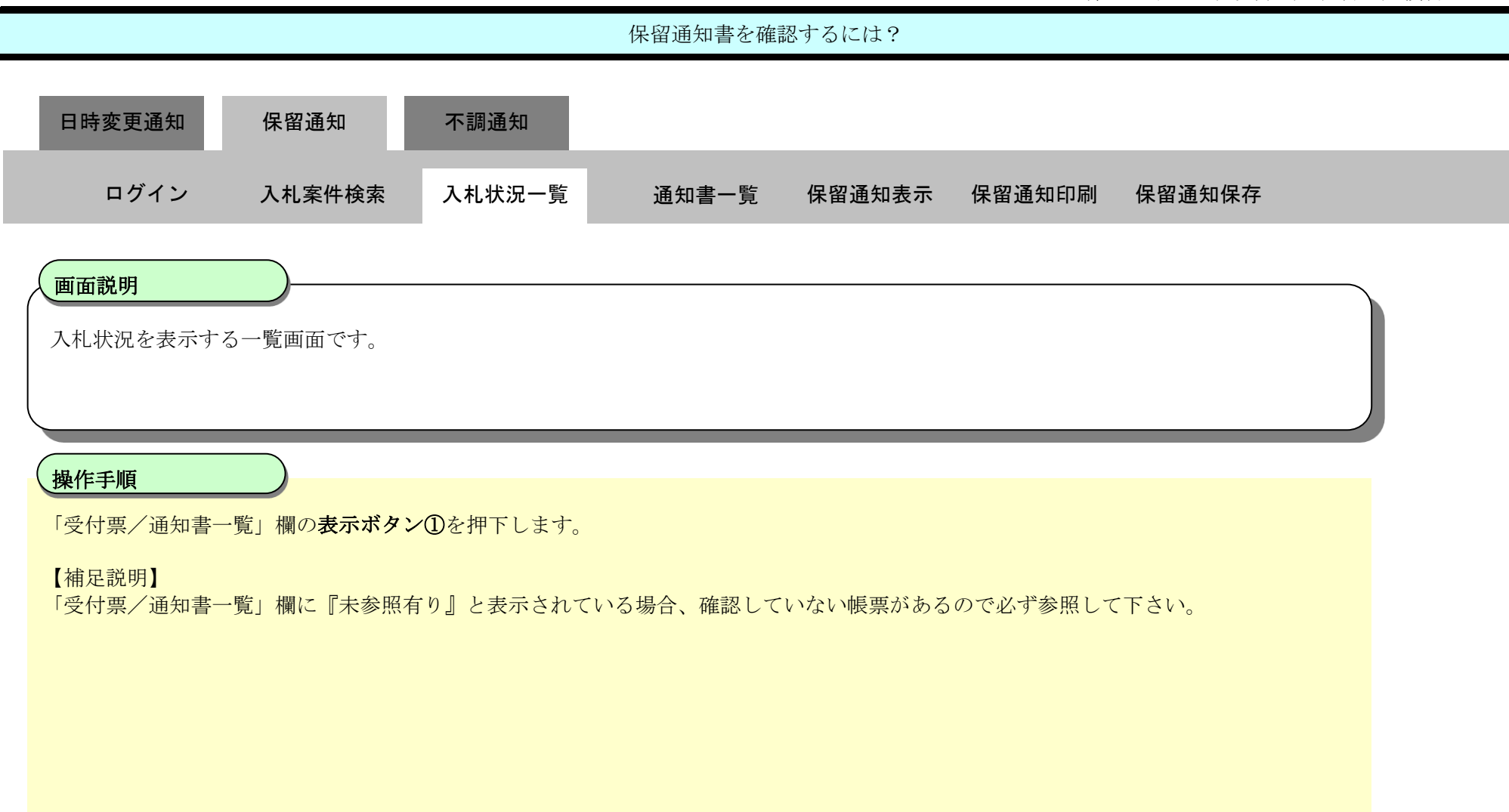

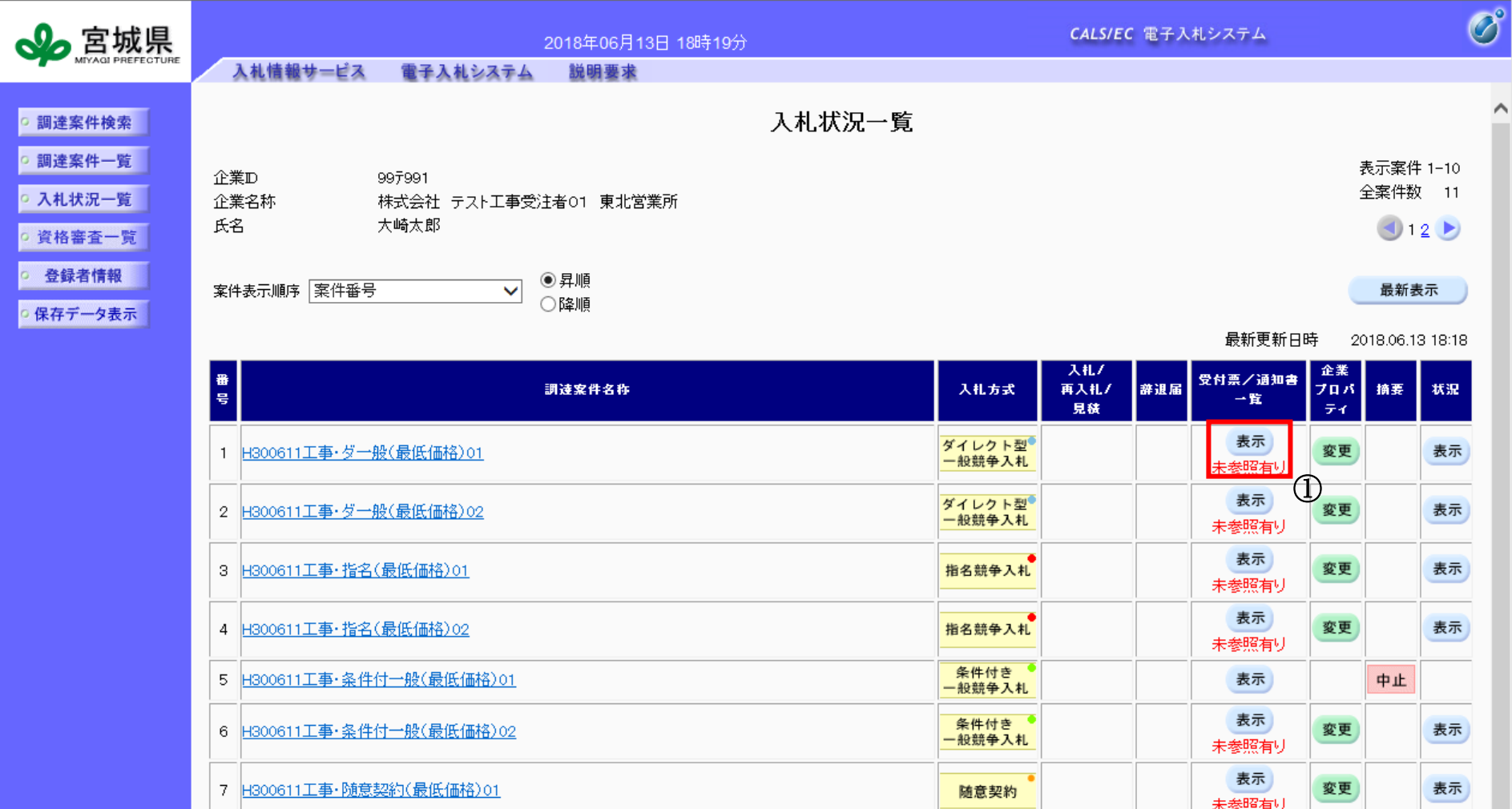

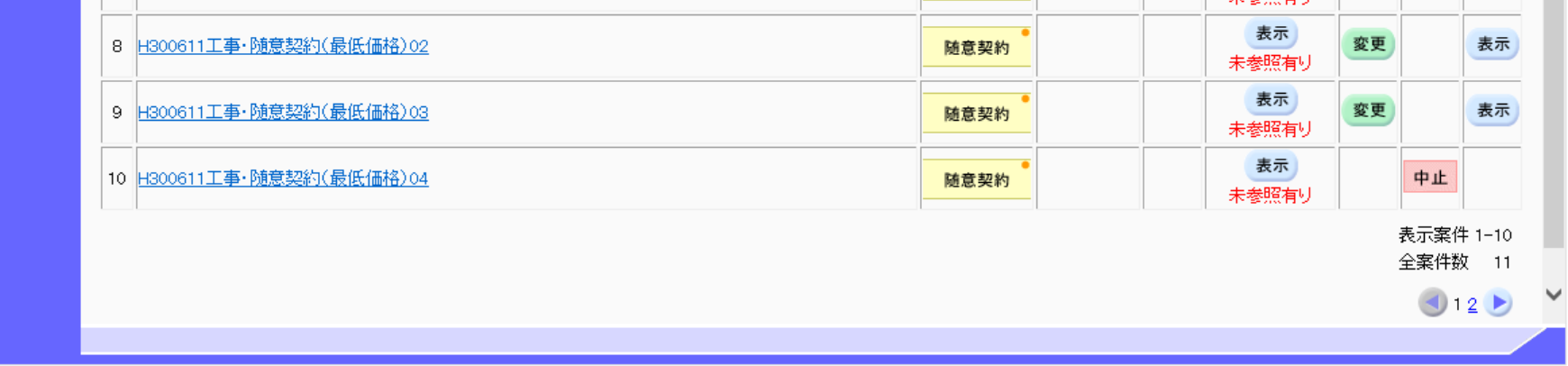

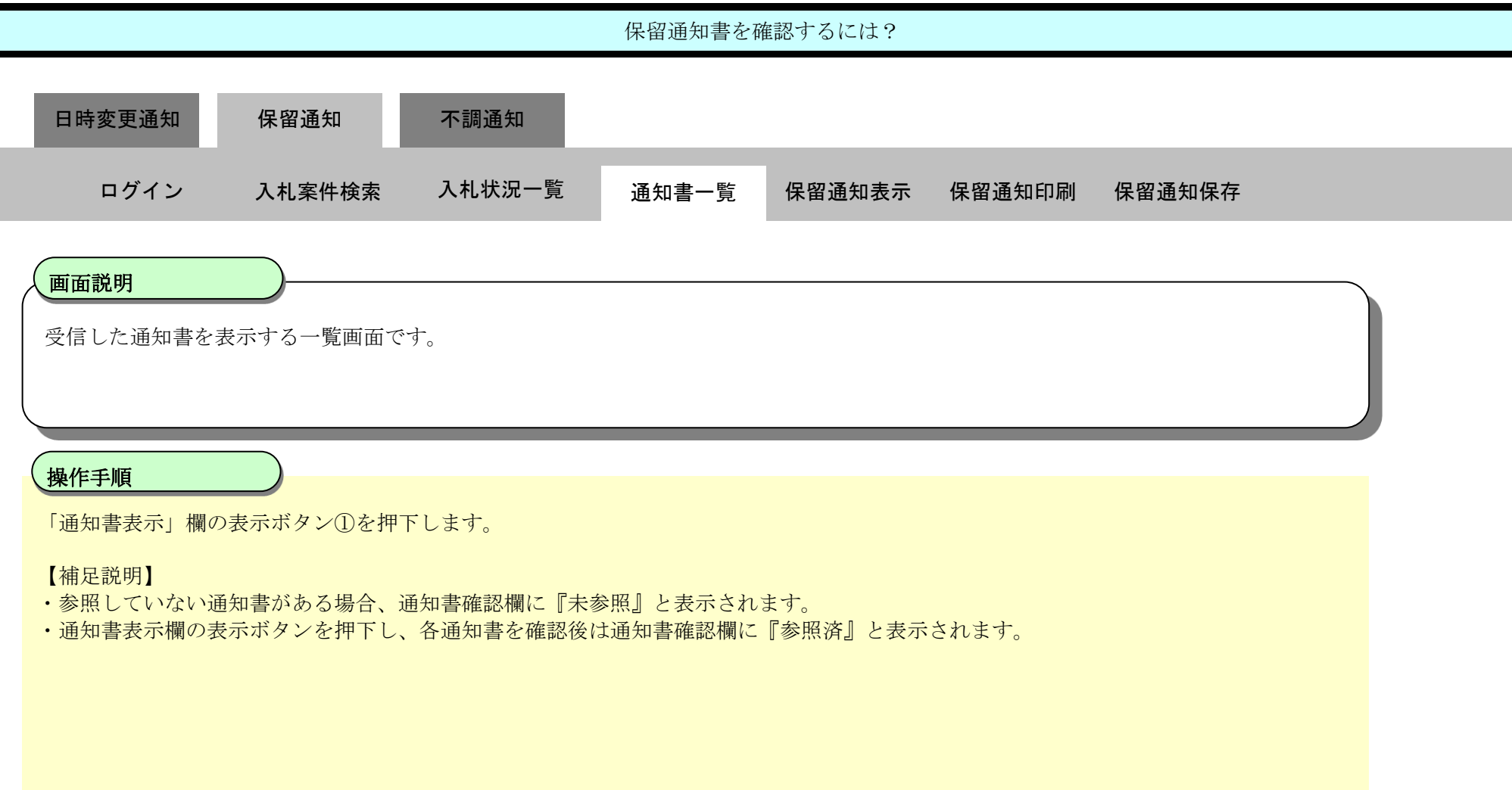

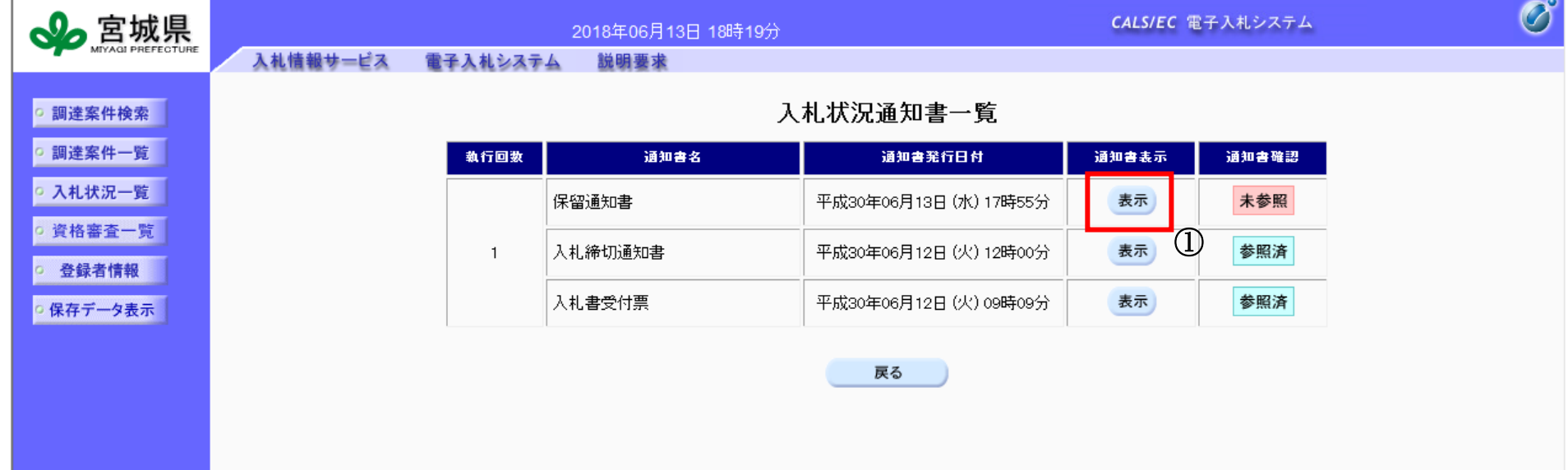

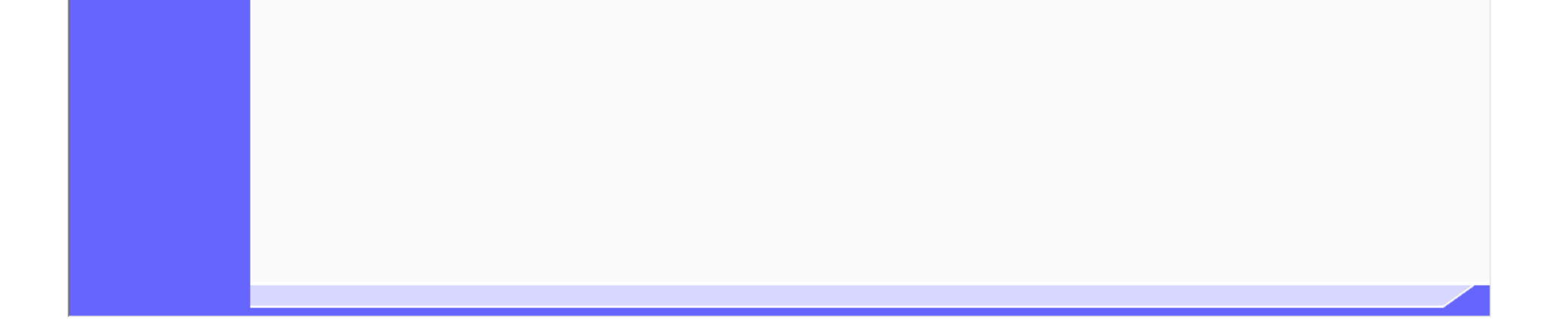

3.3-16

#### < 条件付一般競争入札、指名競争入札および公募型指名競争入札の場合 >

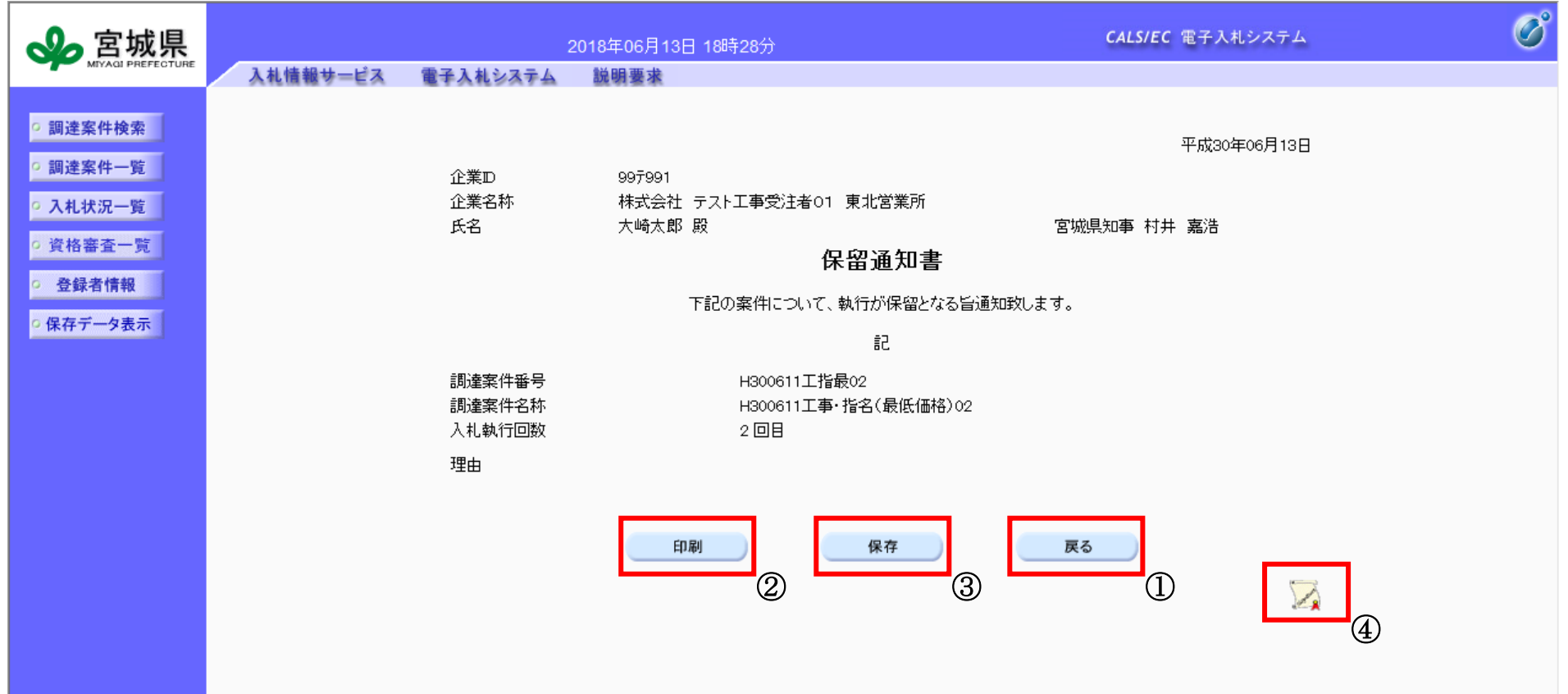

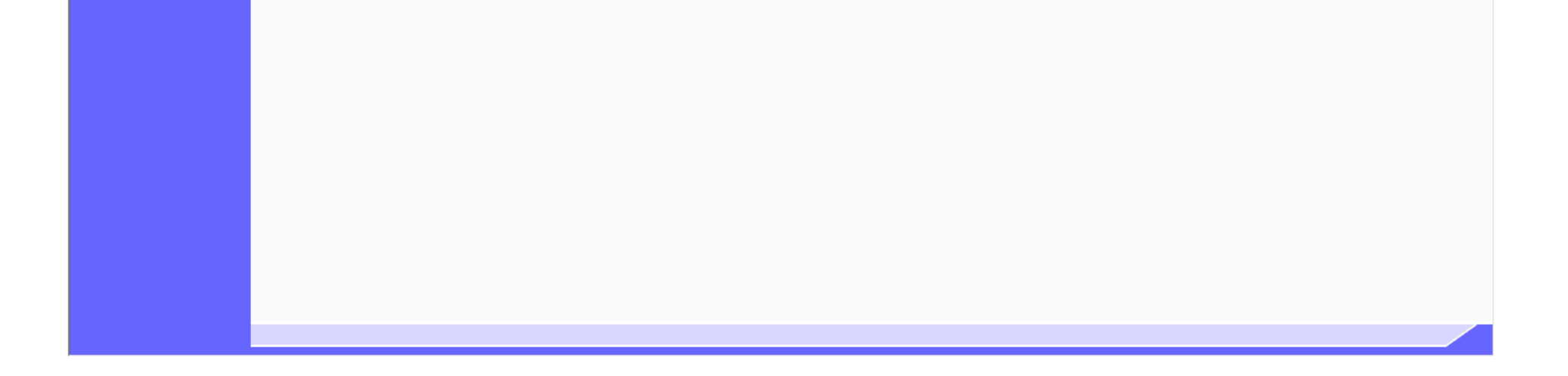

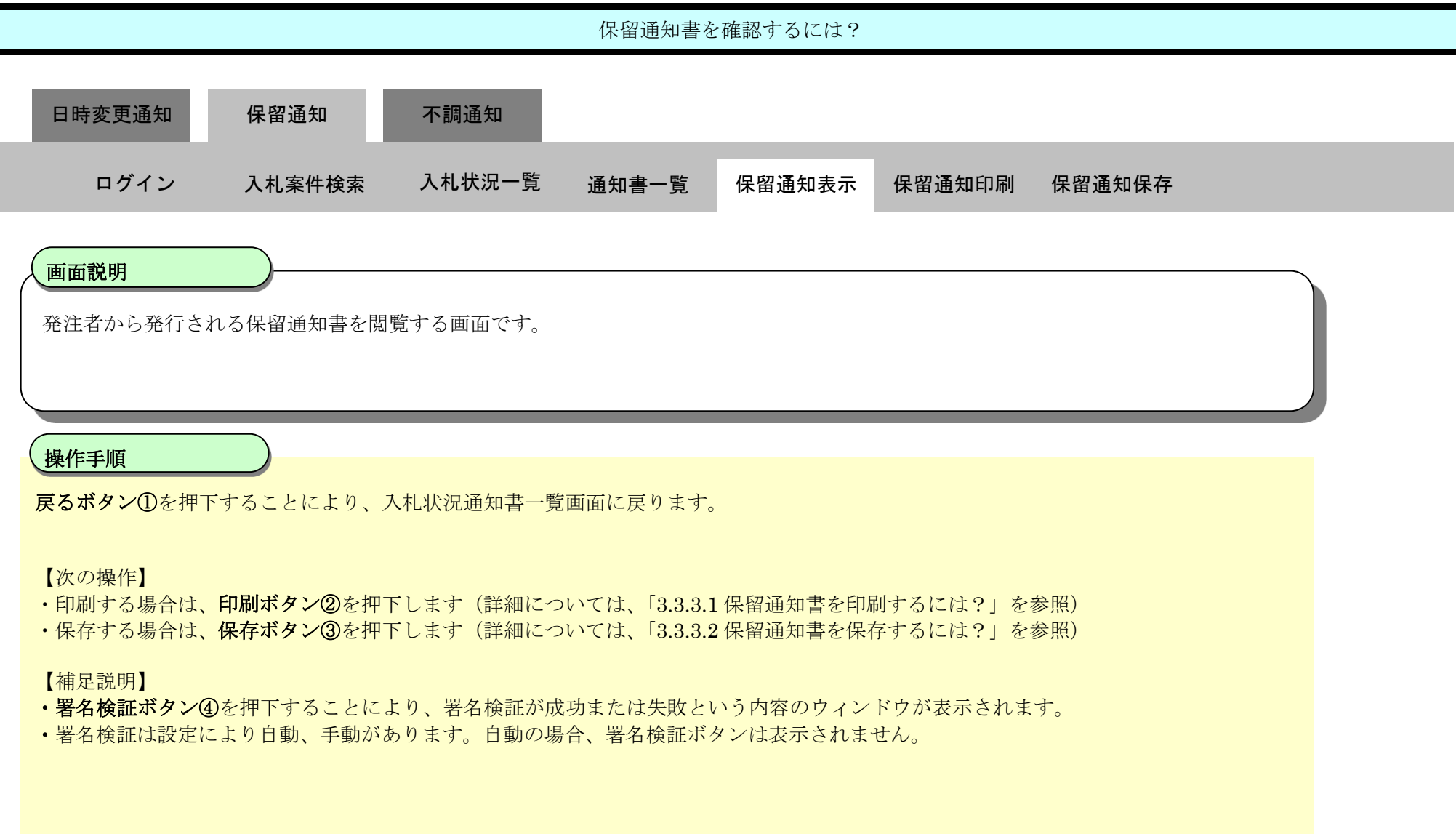

3.3-17

#### < ダイレクト型一般競争入札の場合 >

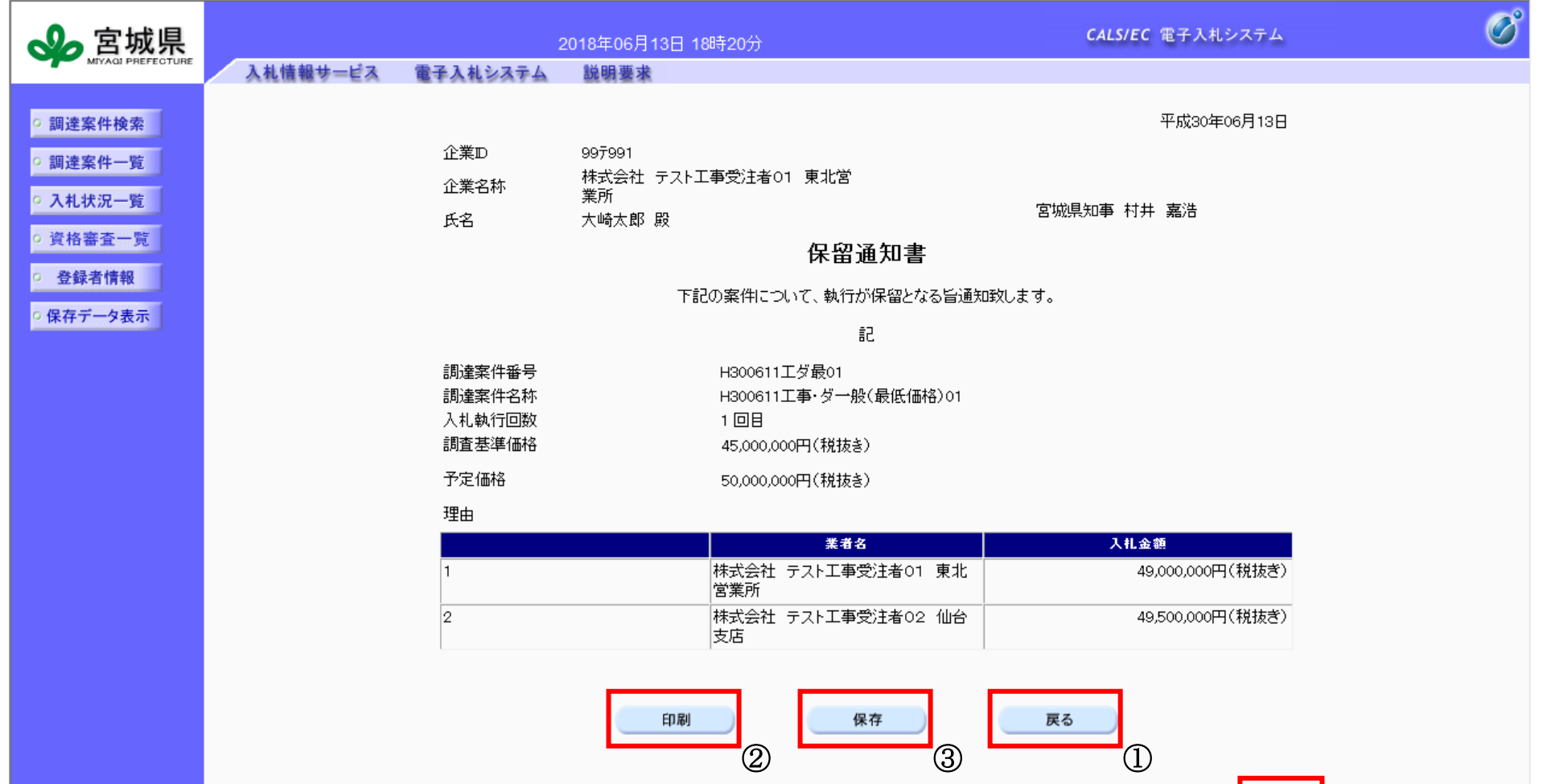

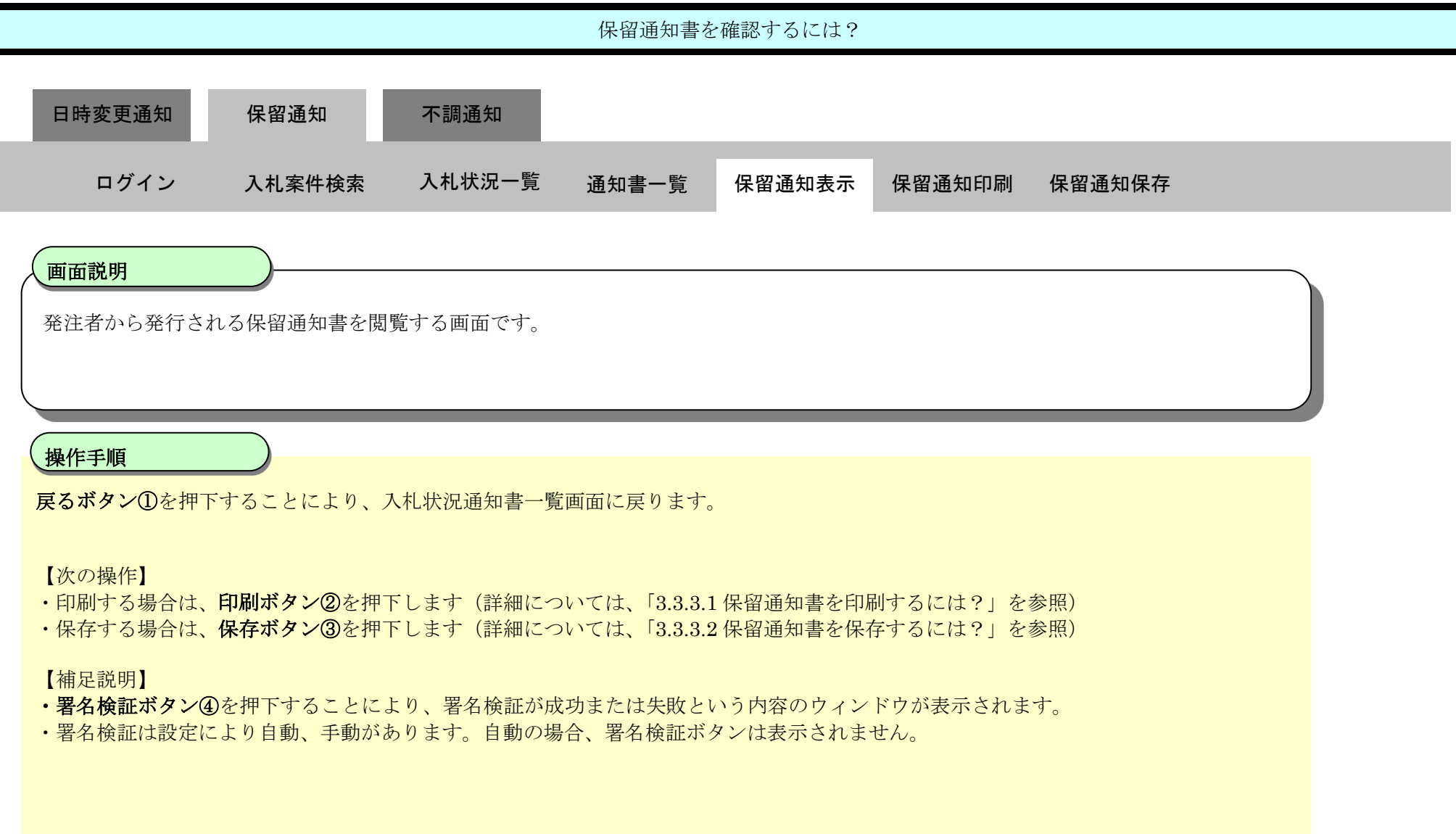

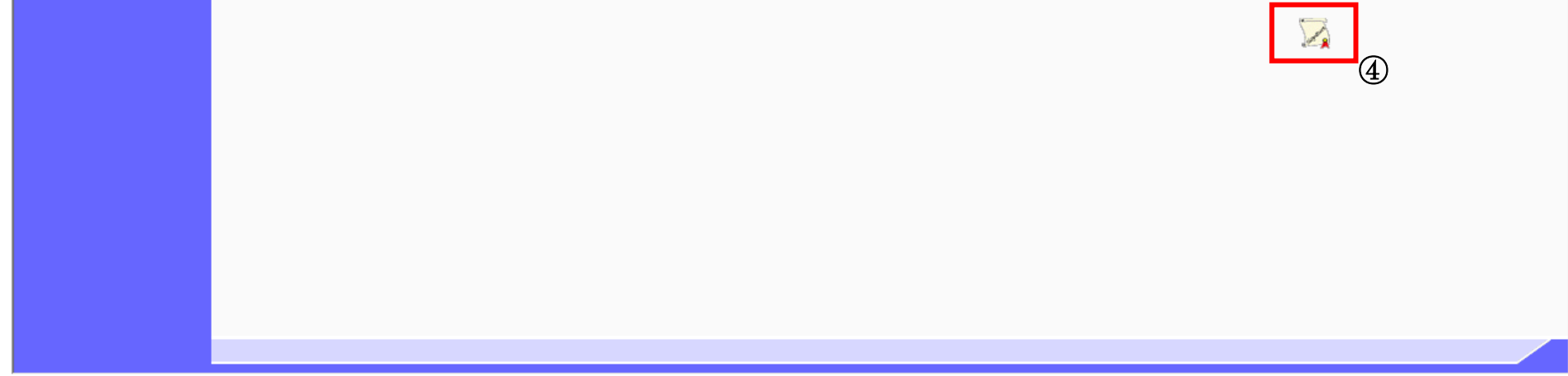

<span id="page-17-0"></span>3.3.3.1. 保留通知書を印刷するには?

宮城県建設工事等電子入札システム 操作マニュアルー受注者編ー

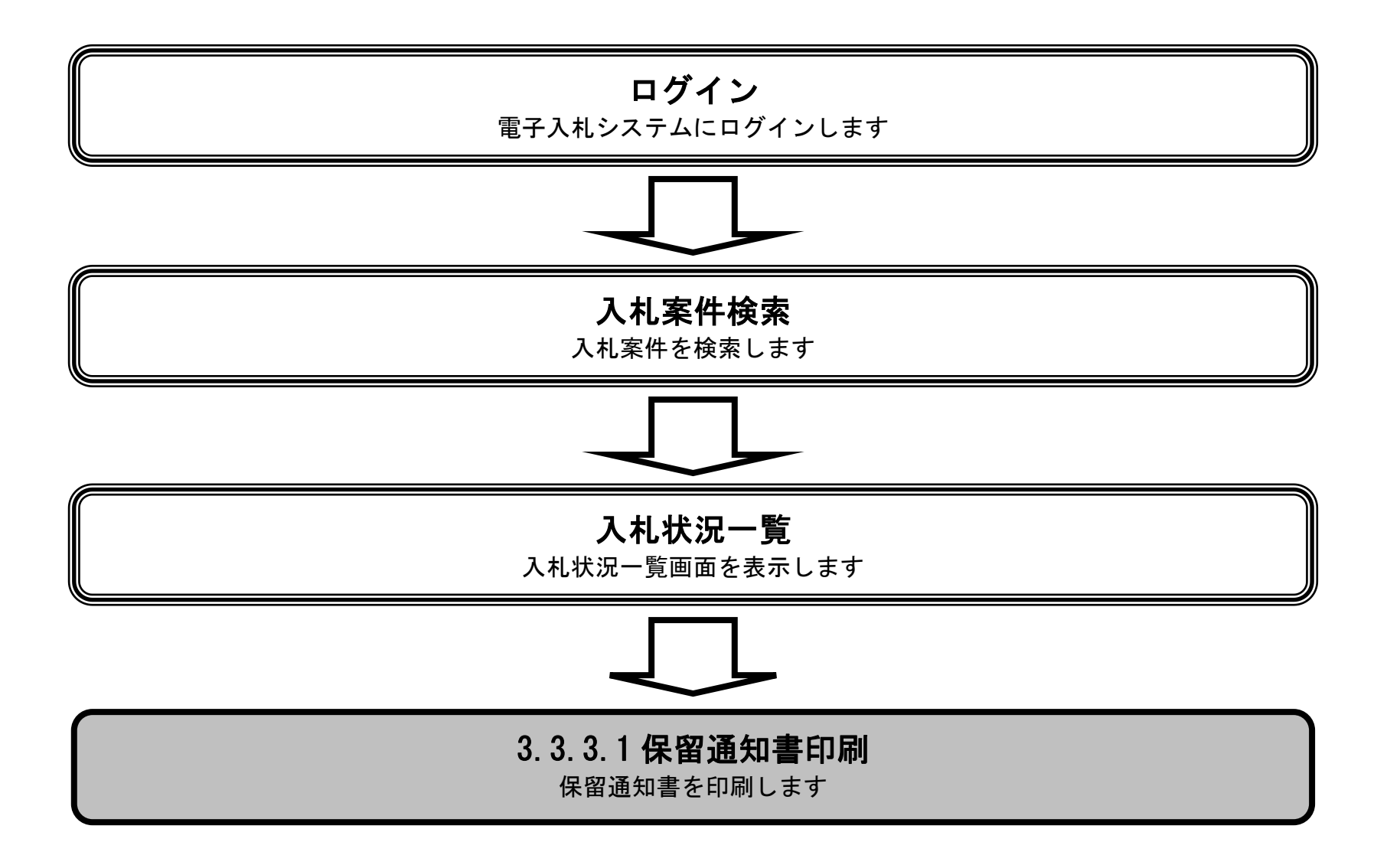

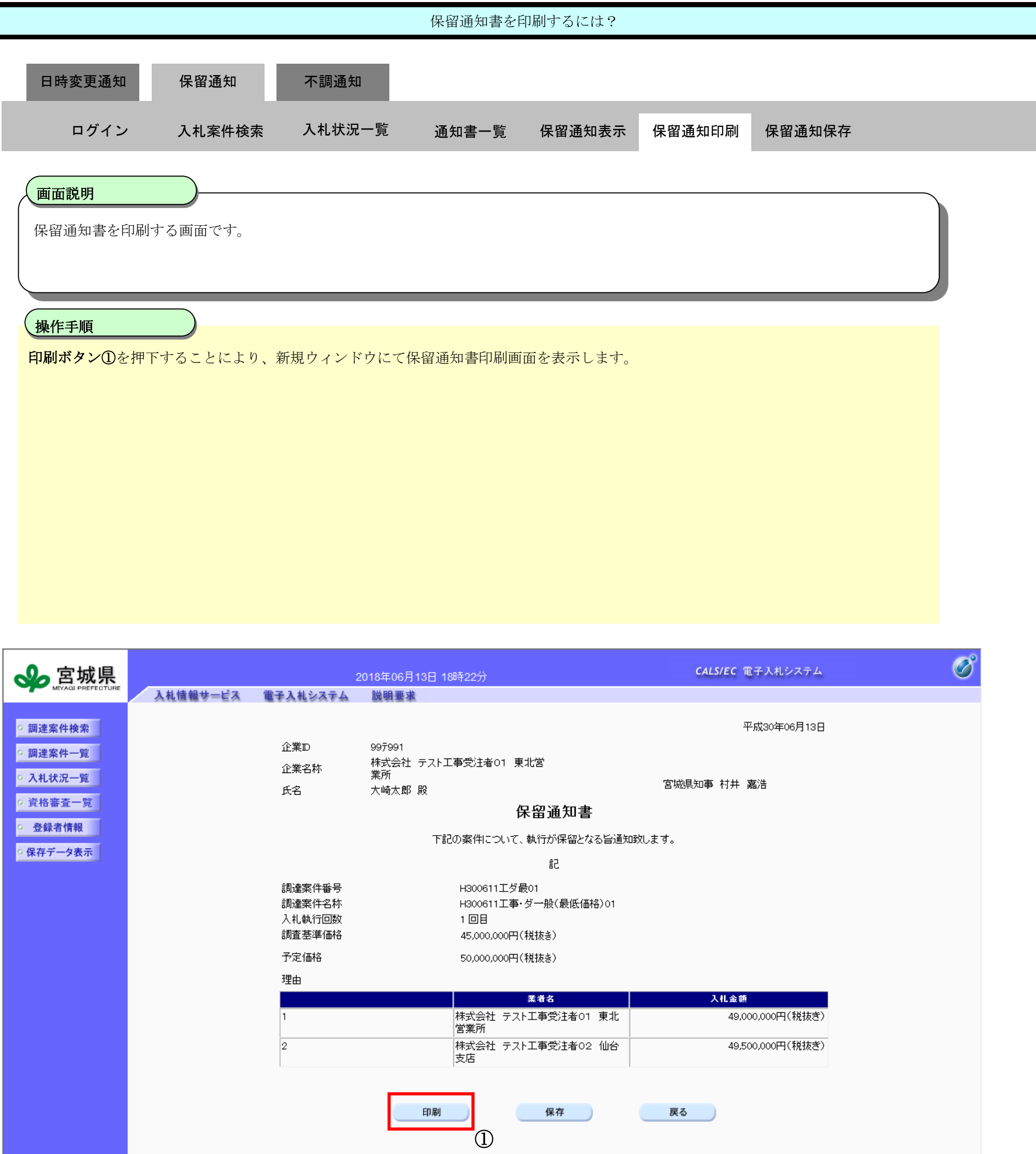

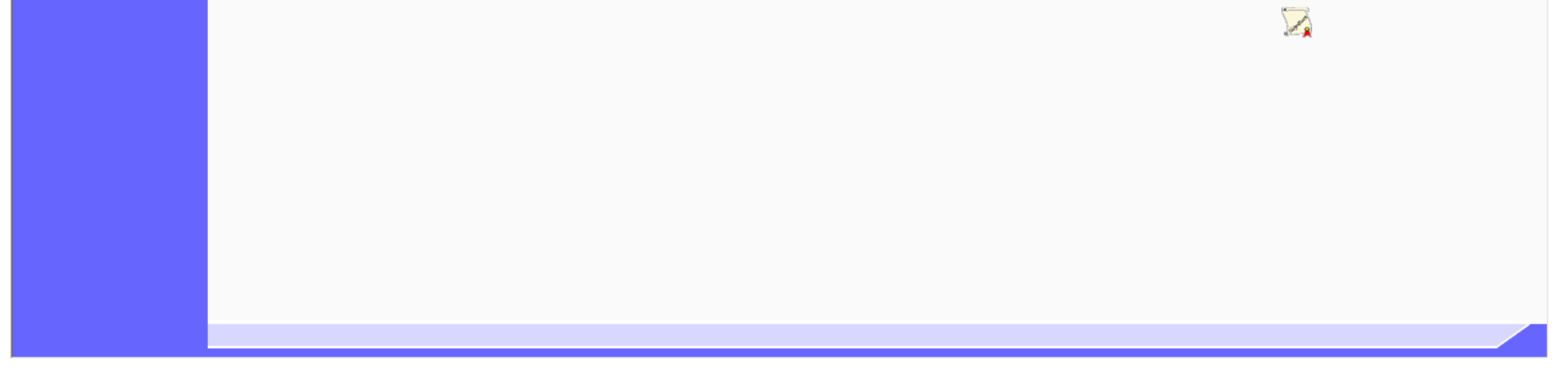

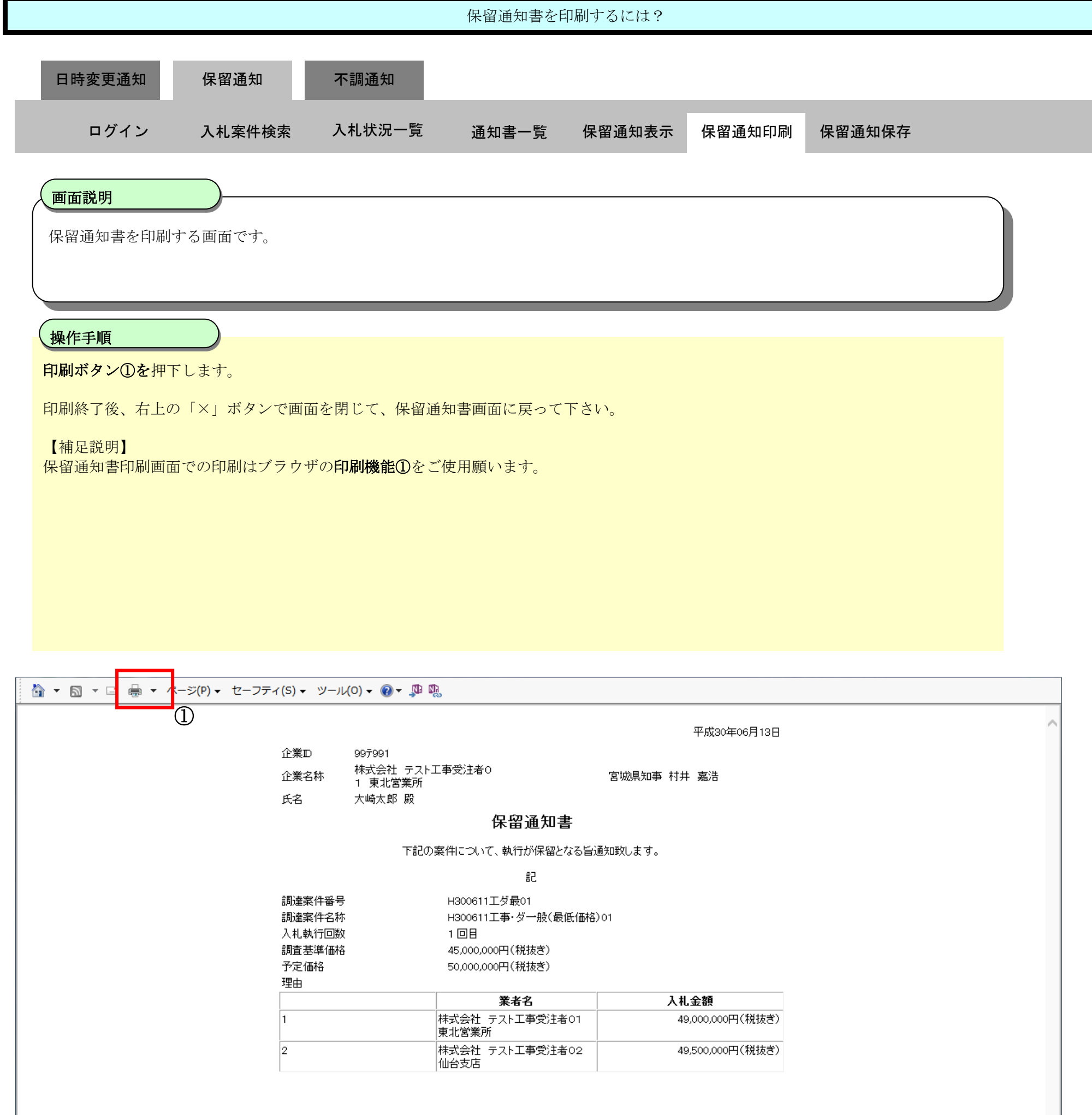

<span id="page-20-0"></span>3.3.3.2. 保留通知書を保存するには?

宮城県建設工事等電子入札システム 操作マニュアルー受注者編-

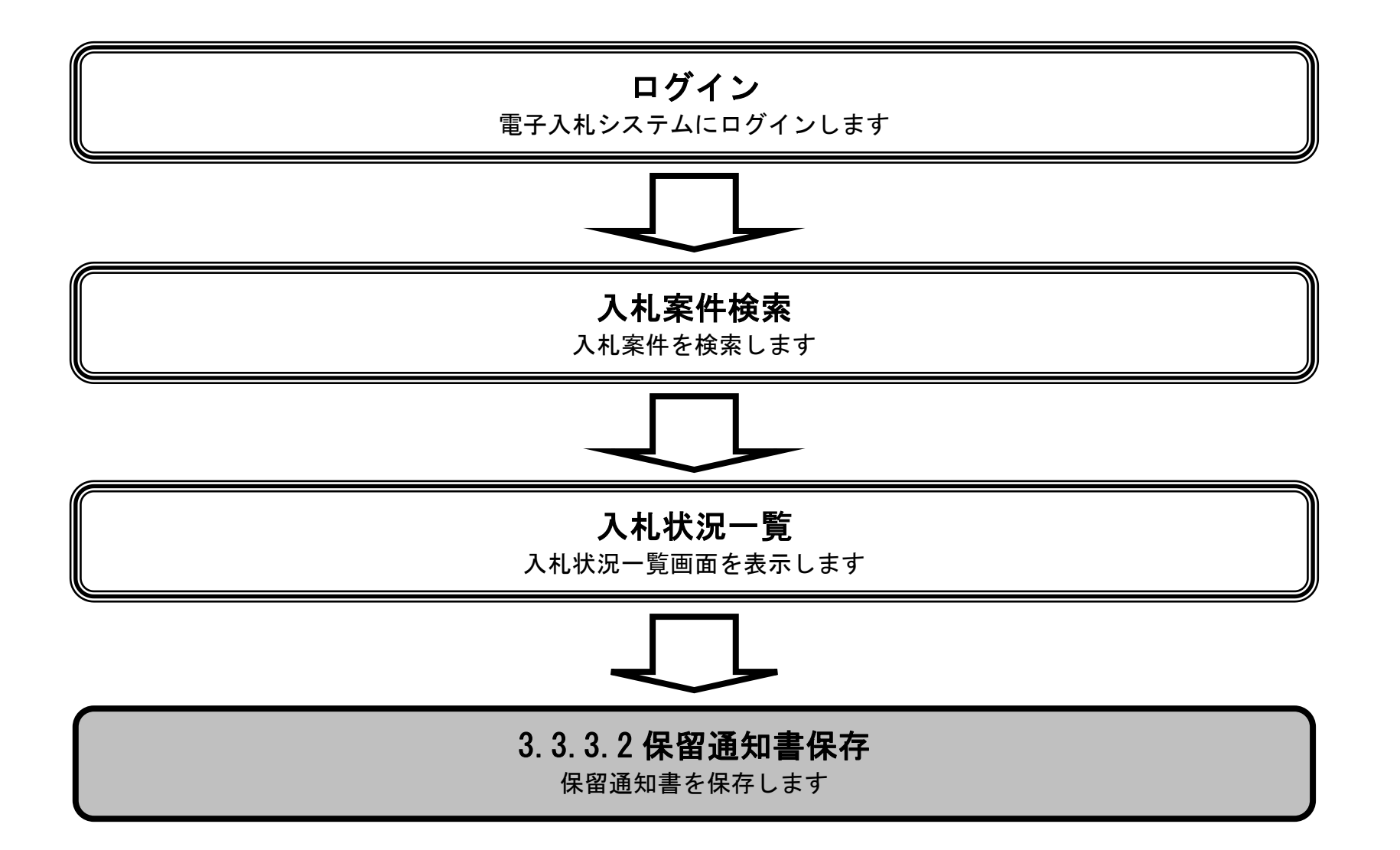

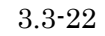

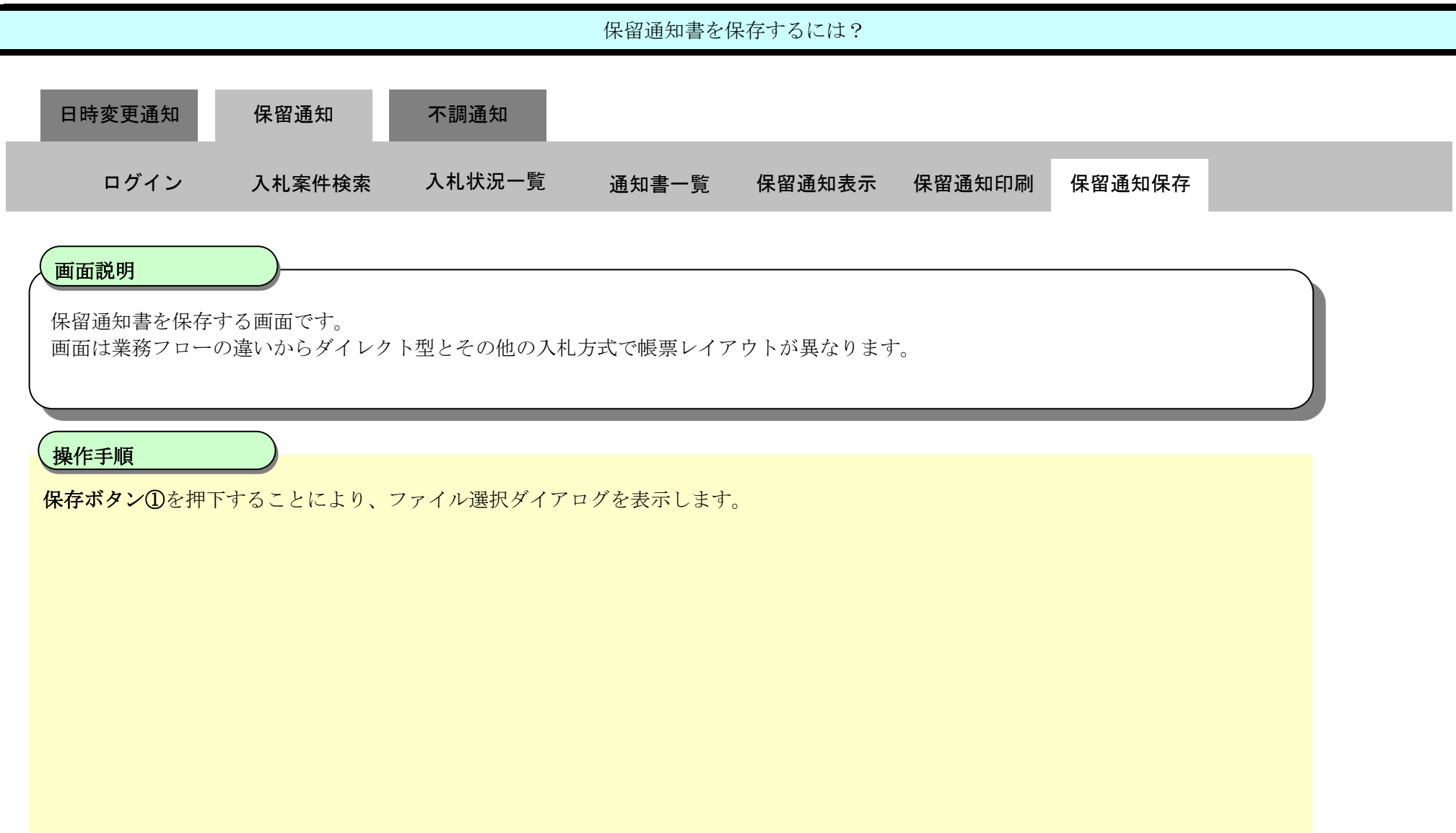

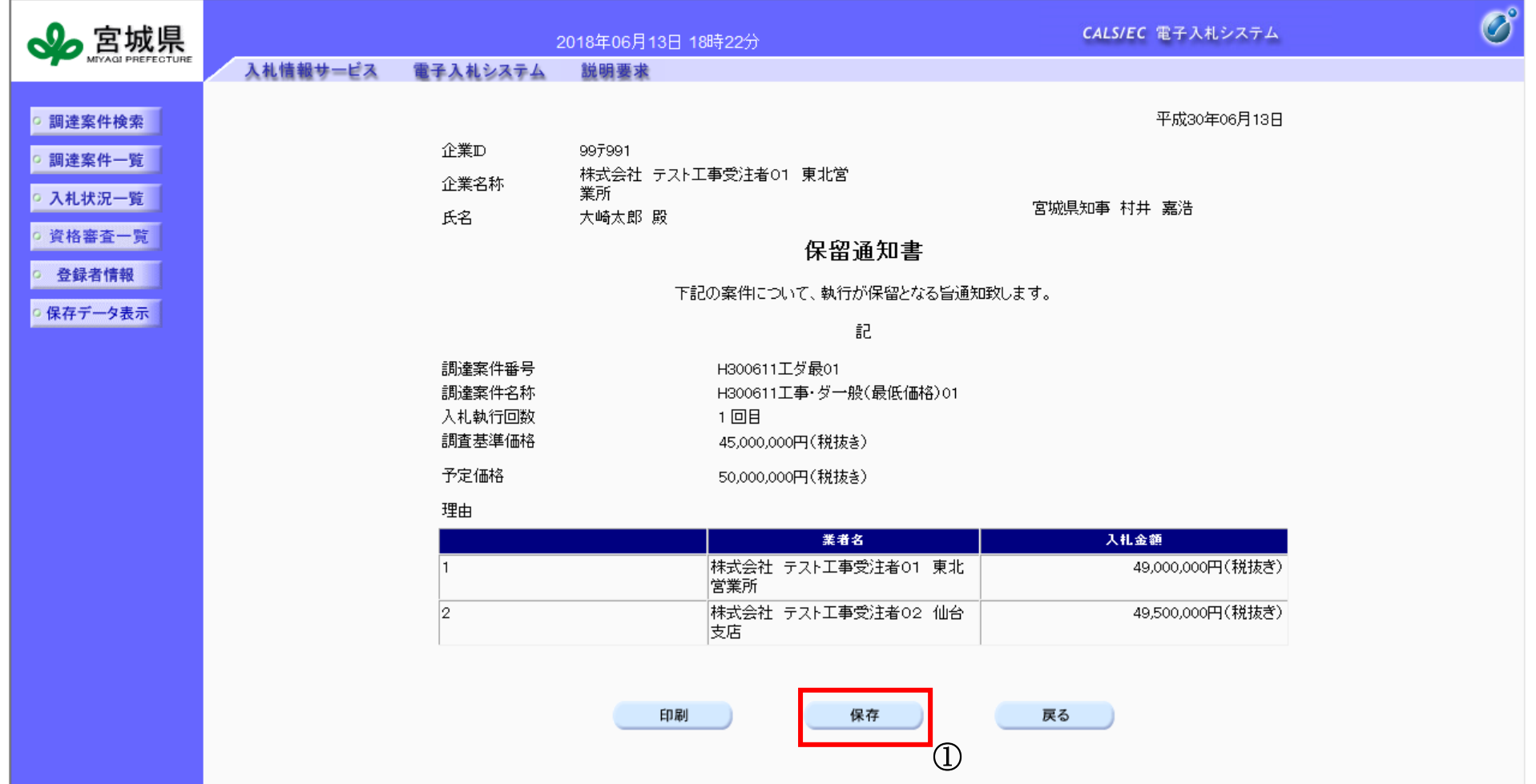

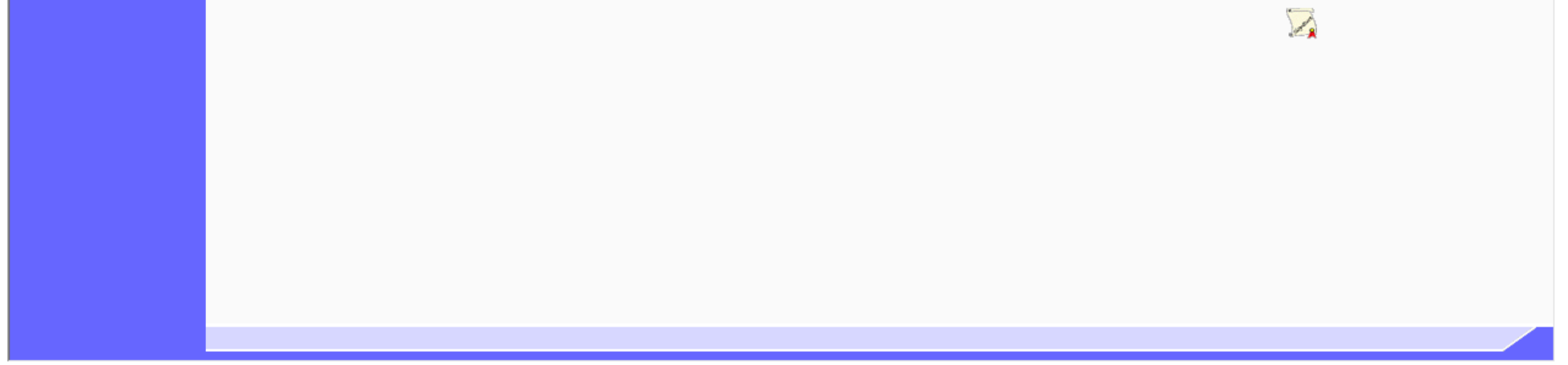

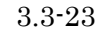

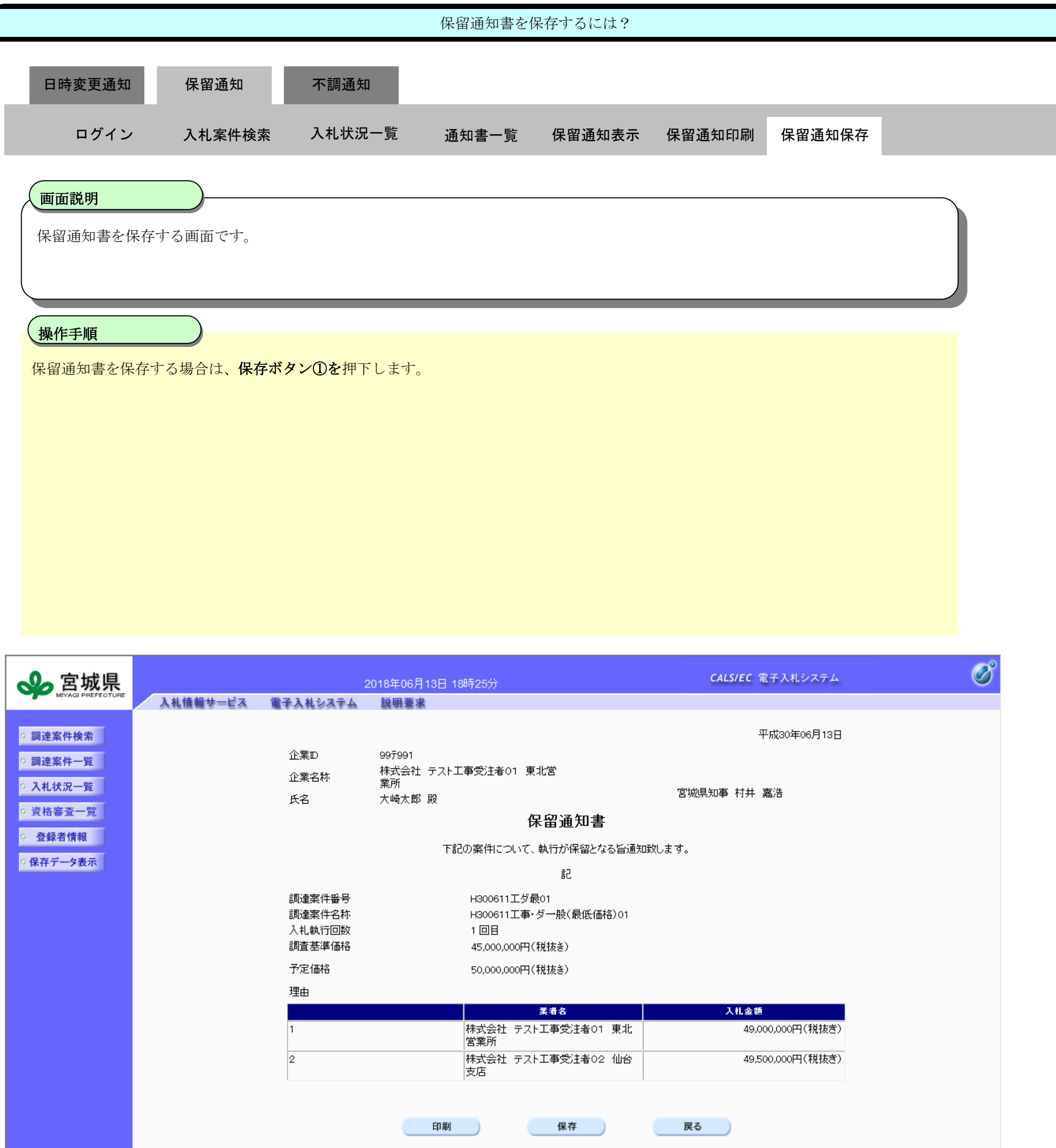

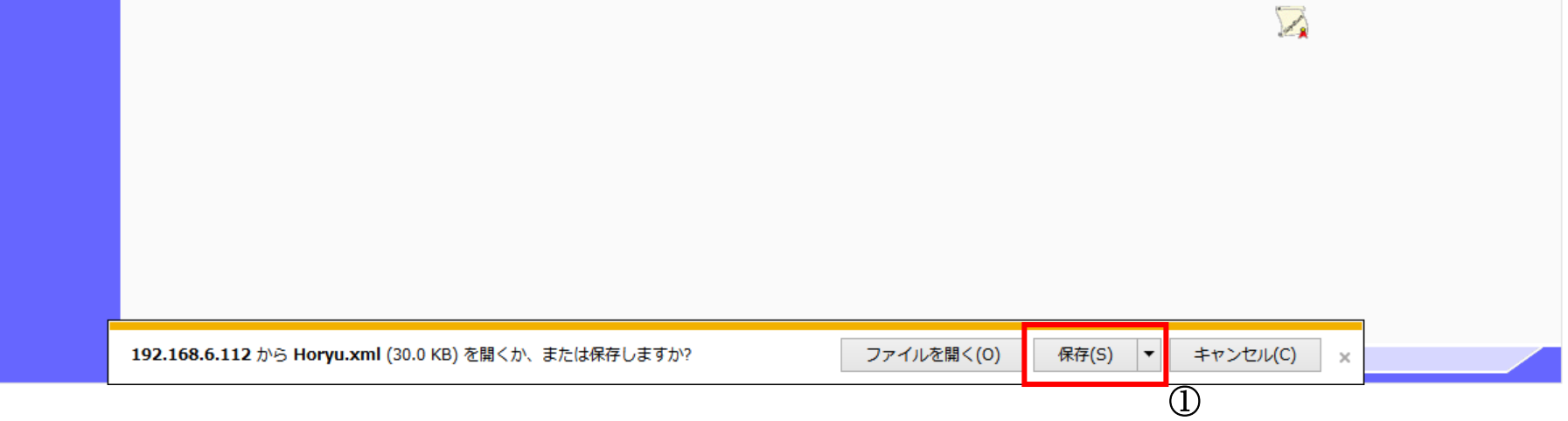

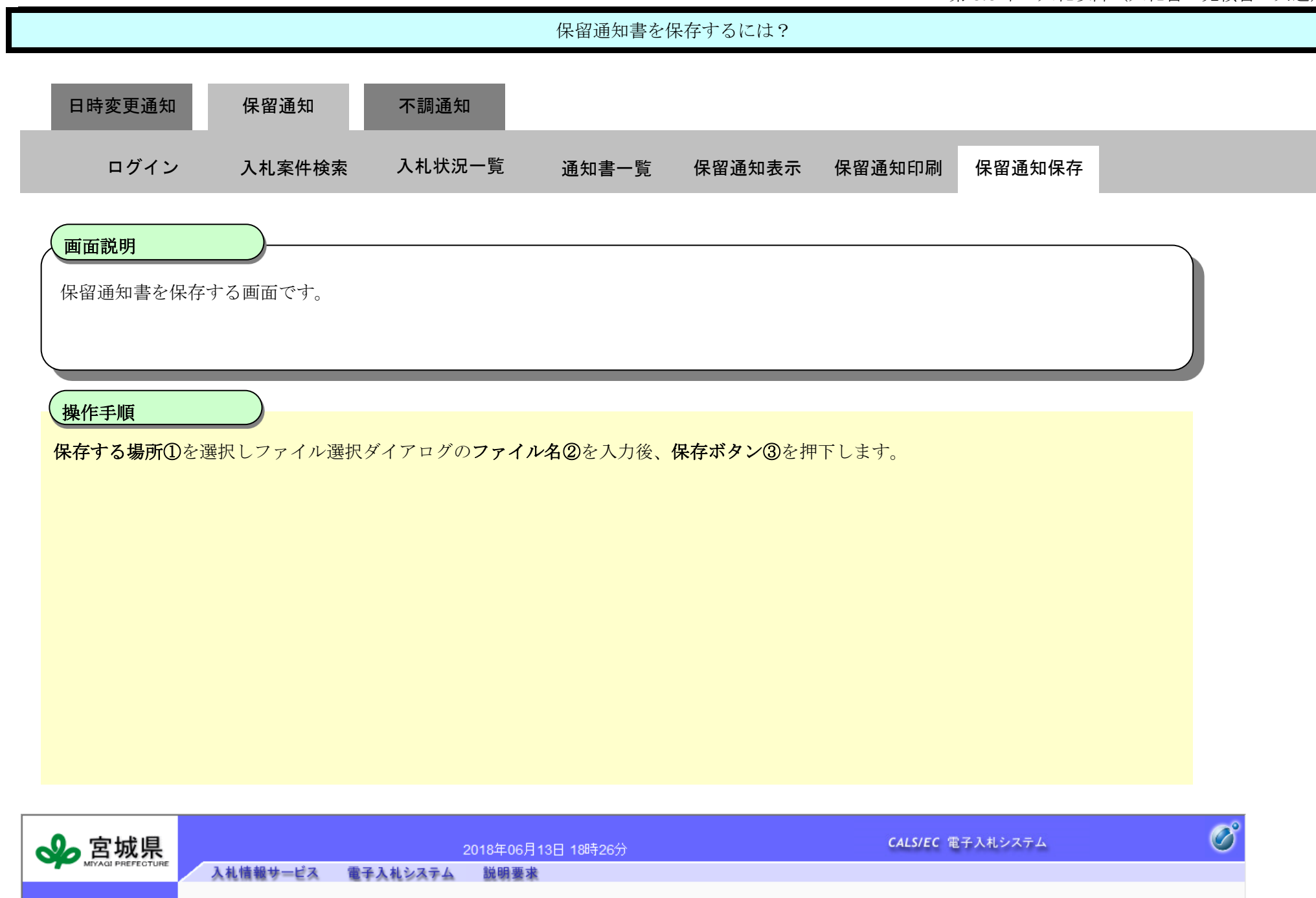

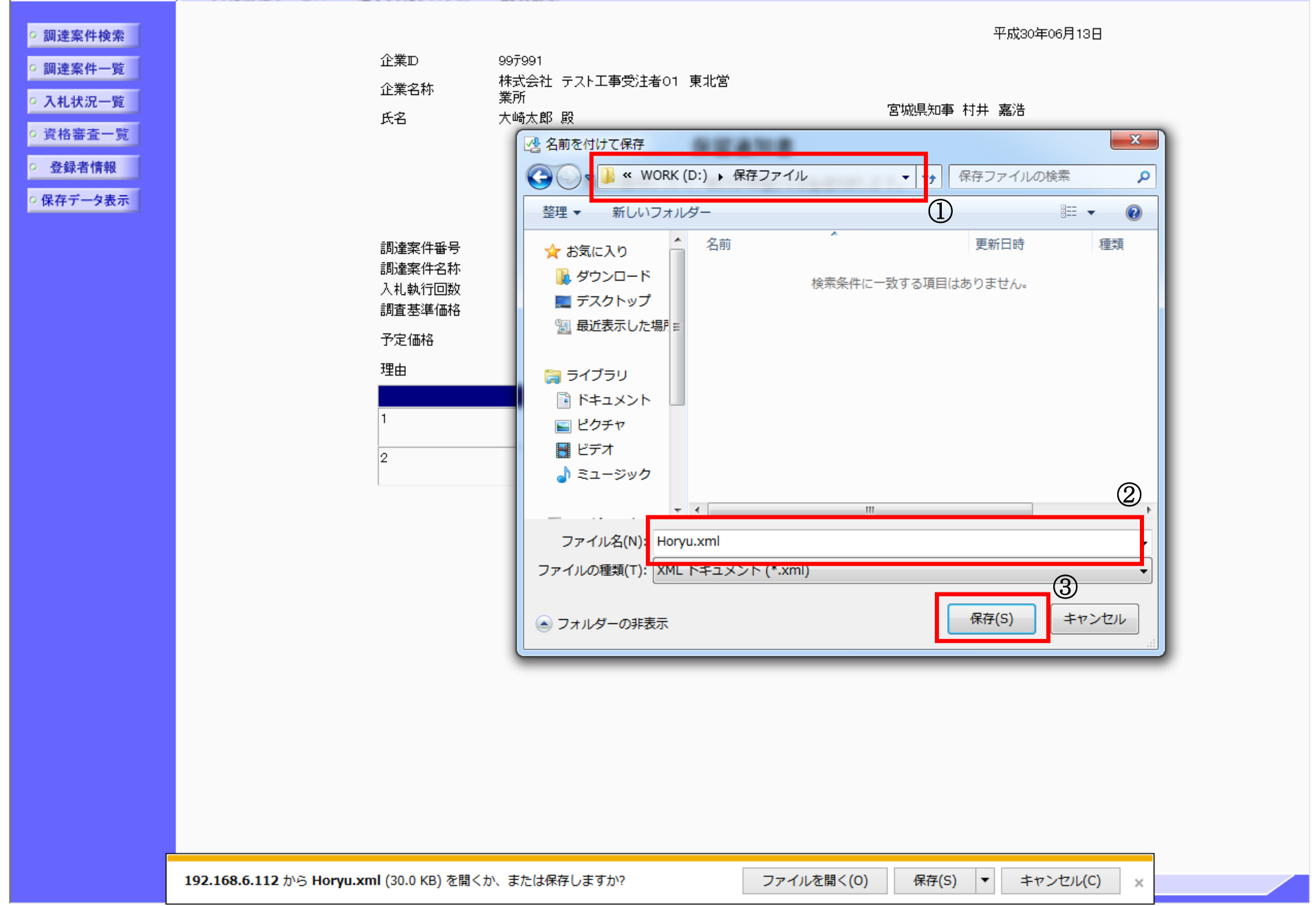

3.3-25

### <span id="page-24-0"></span>**3.3.4.**不調通知書受理の流れ

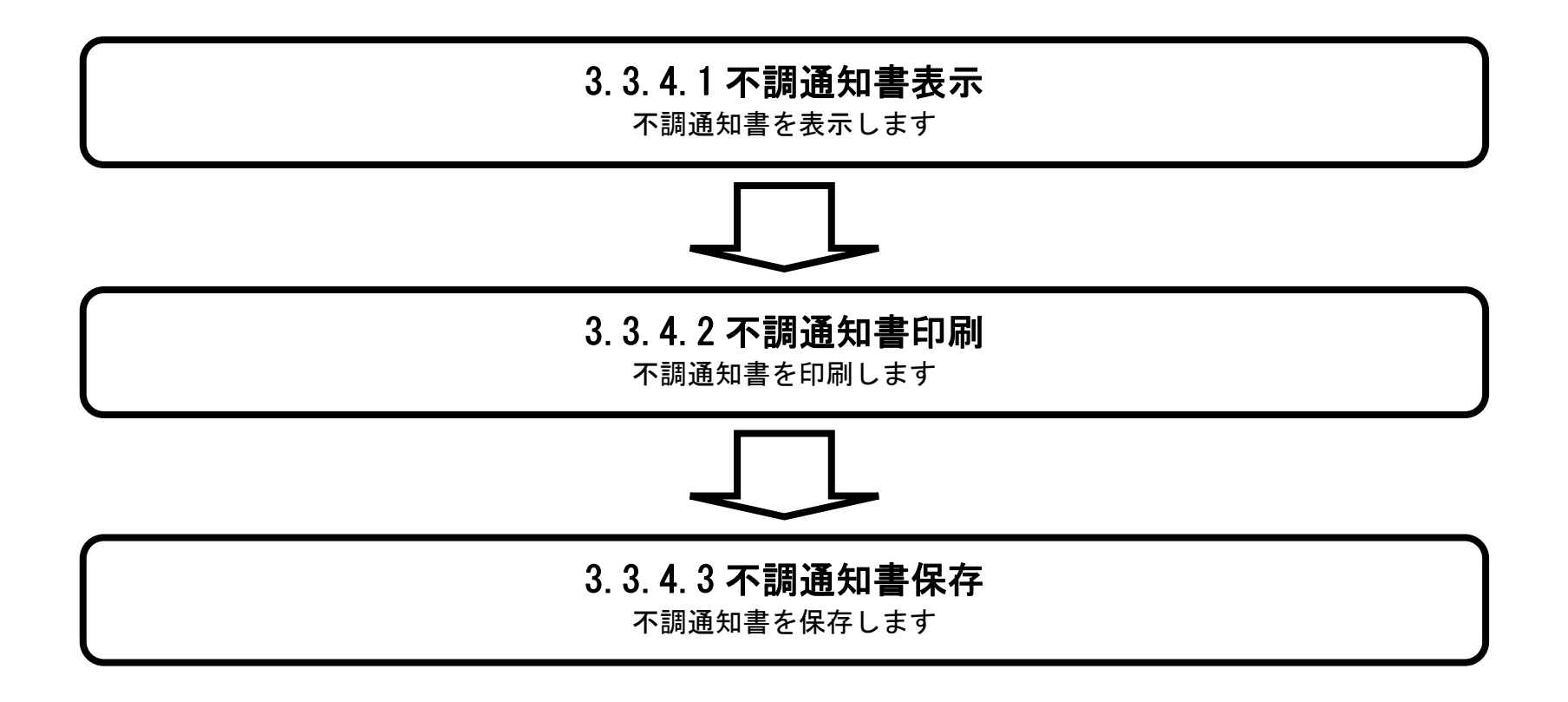

#### <span id="page-24-1"></span>3.3.4.1. 不調通知書を確認するには?

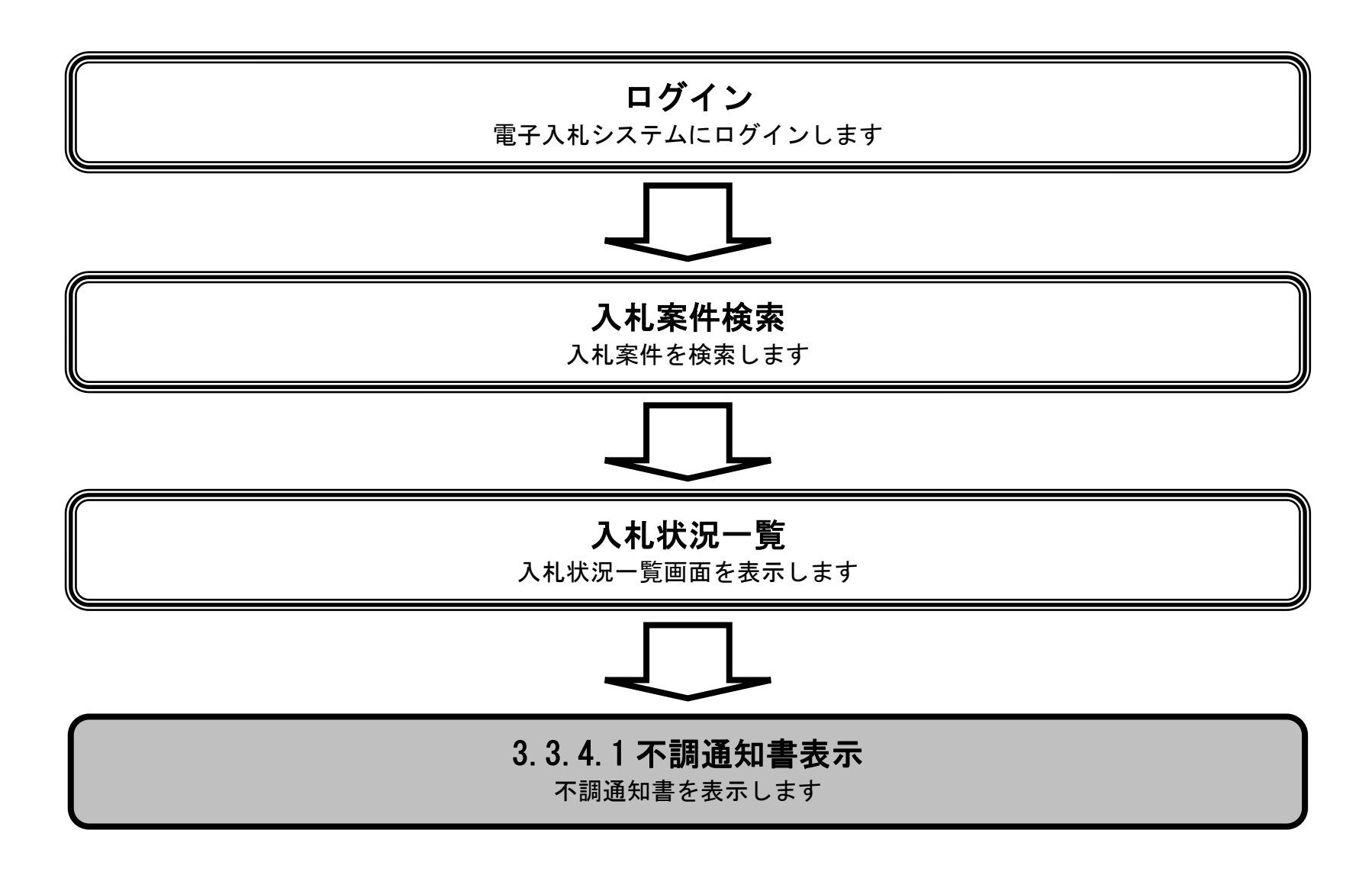

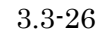

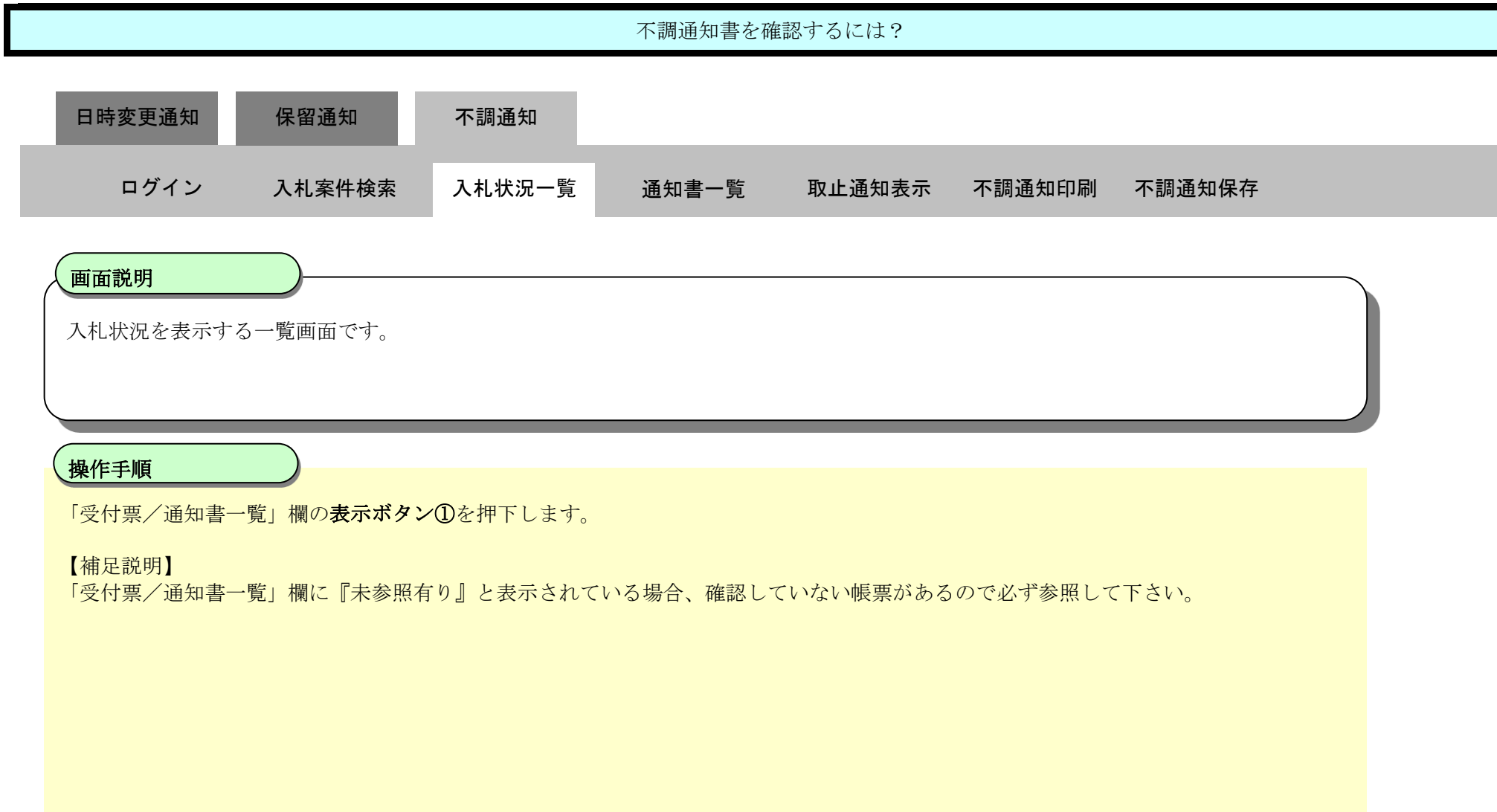

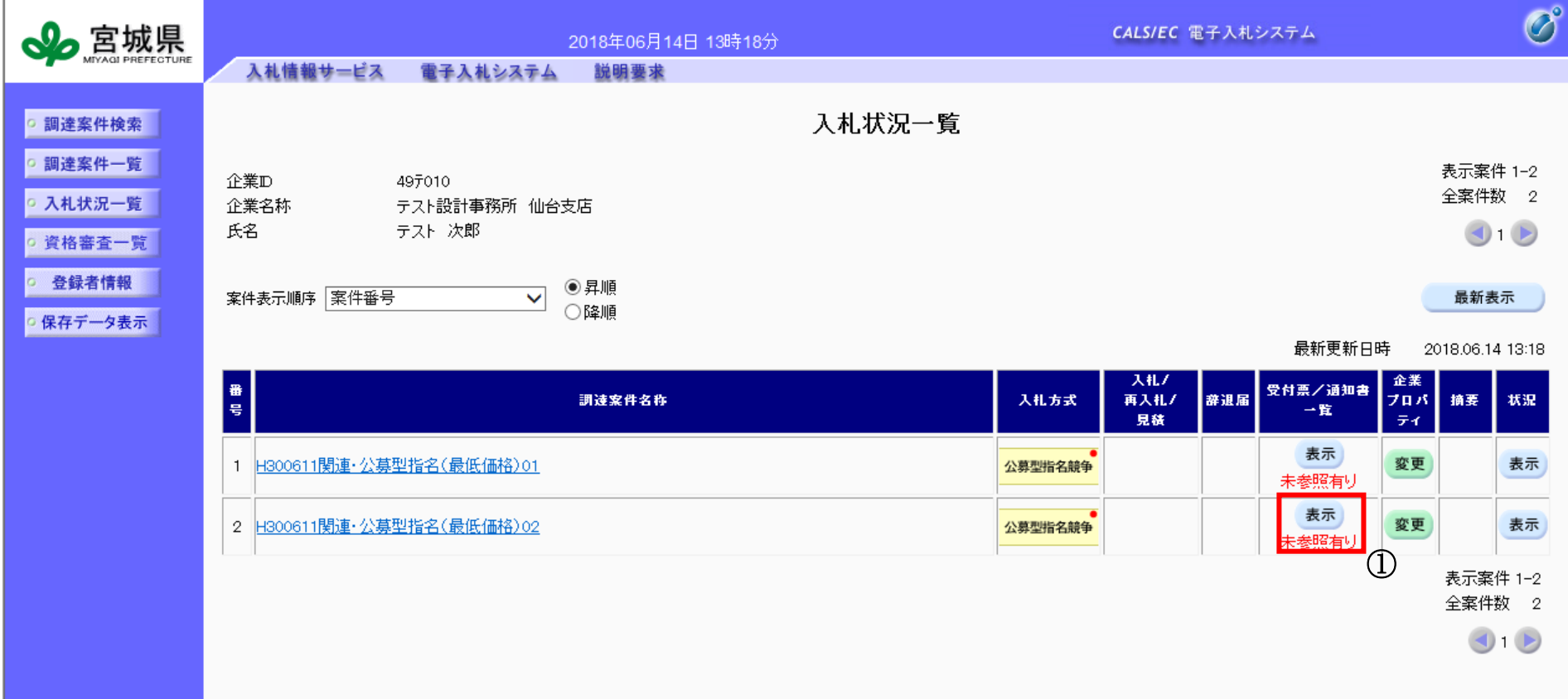

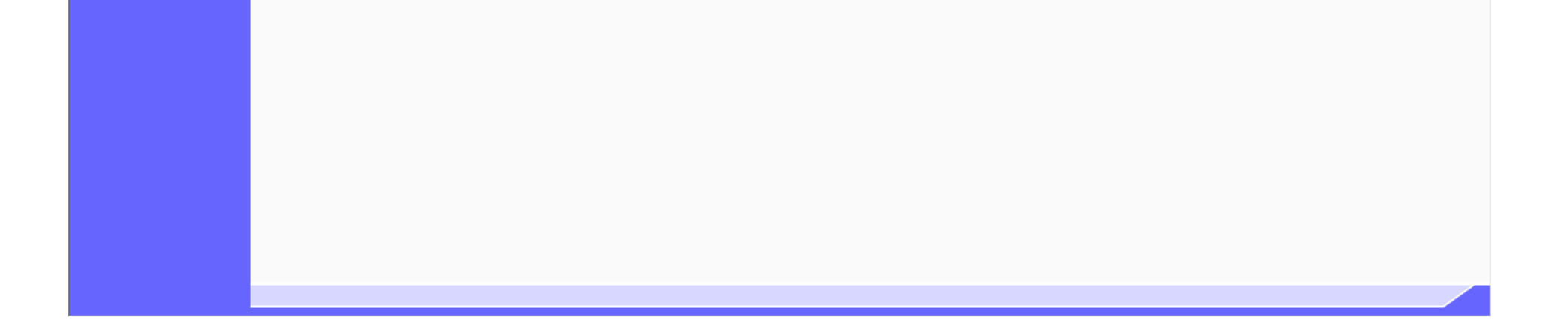

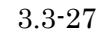

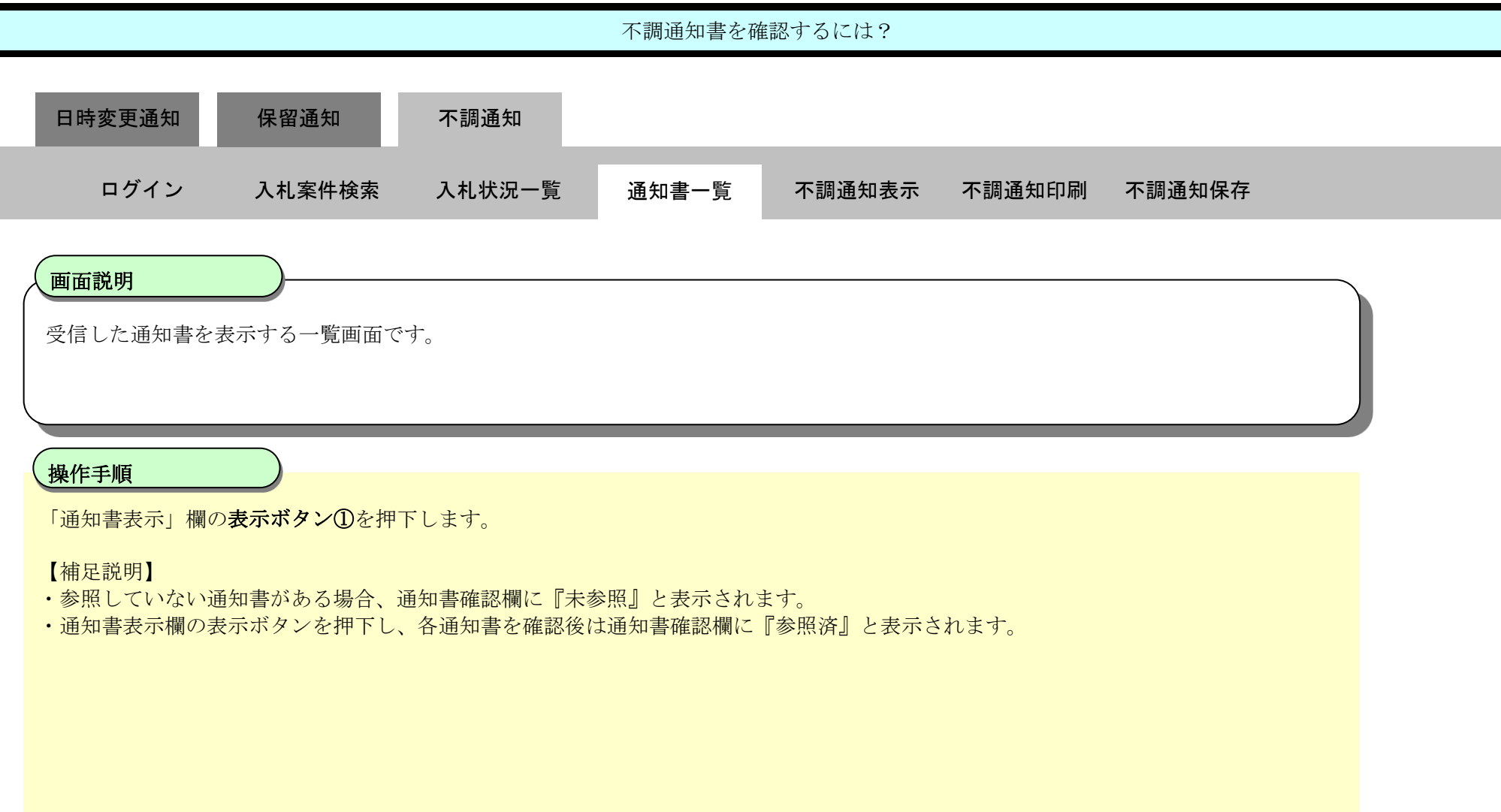

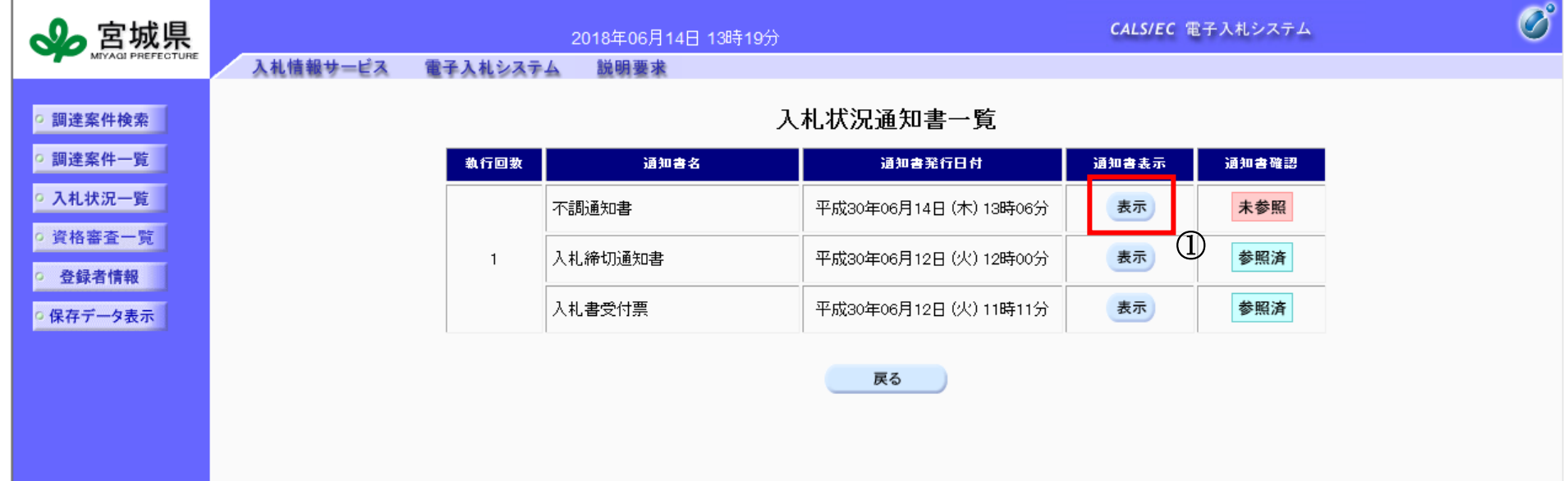

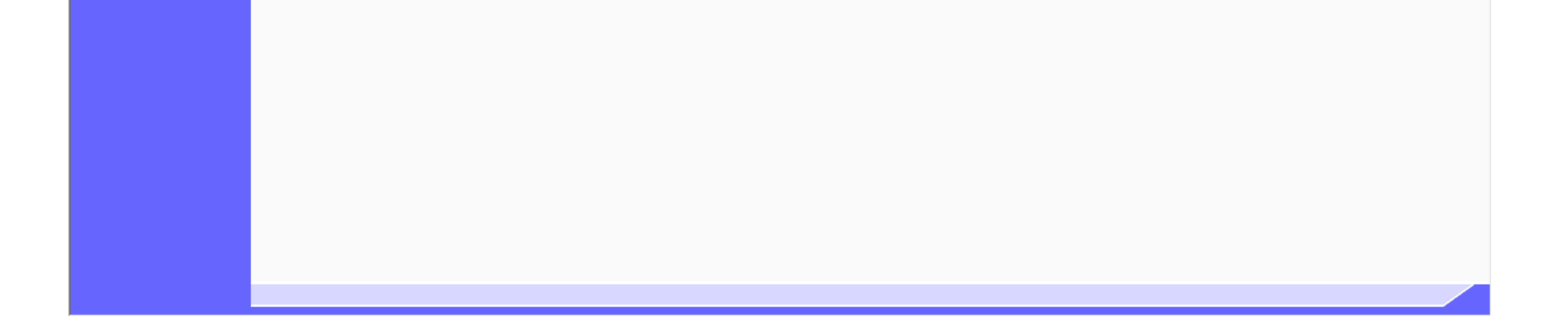

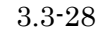

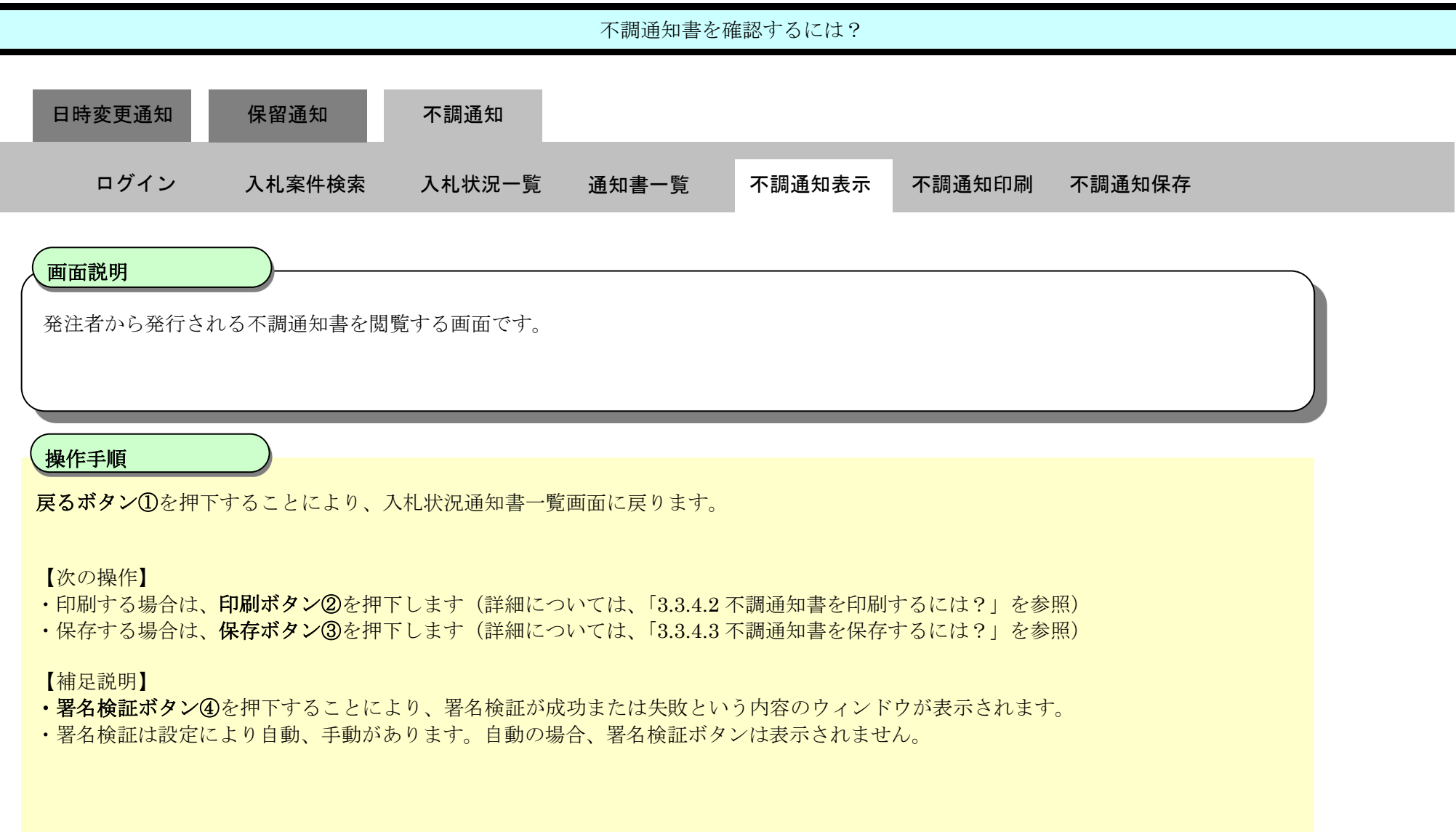

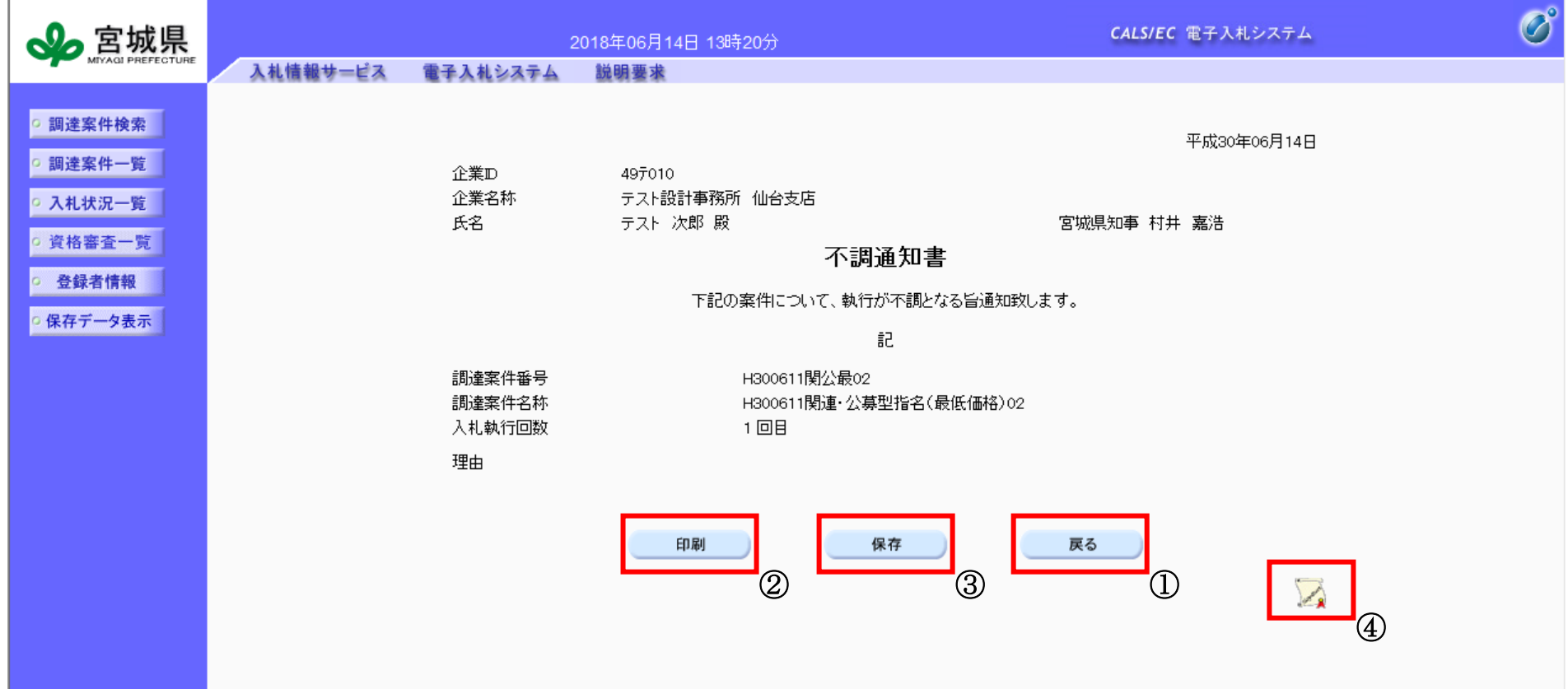

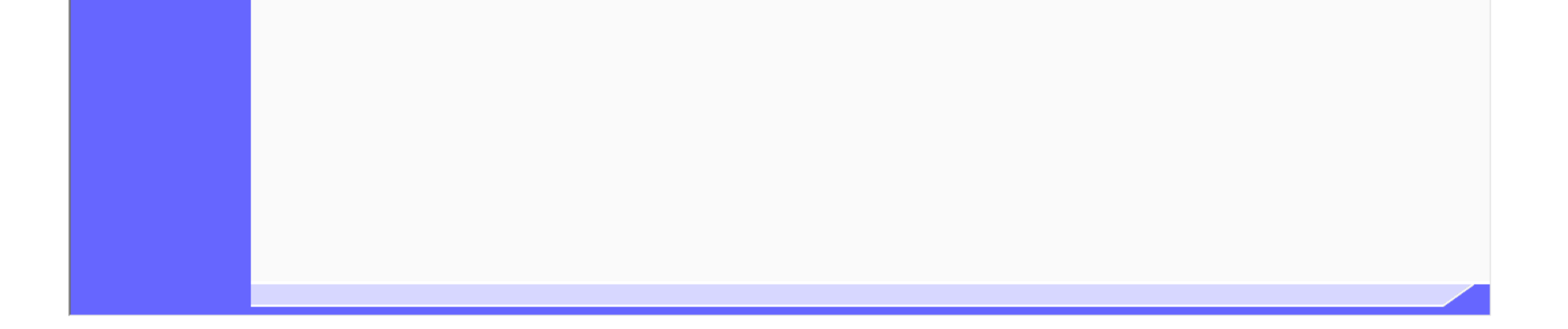

<span id="page-28-0"></span>3.3.4.2. 不調通知書を印刷するには?

宮城県建設工事等電子入札システム 操作マニュアルー受注者編ー

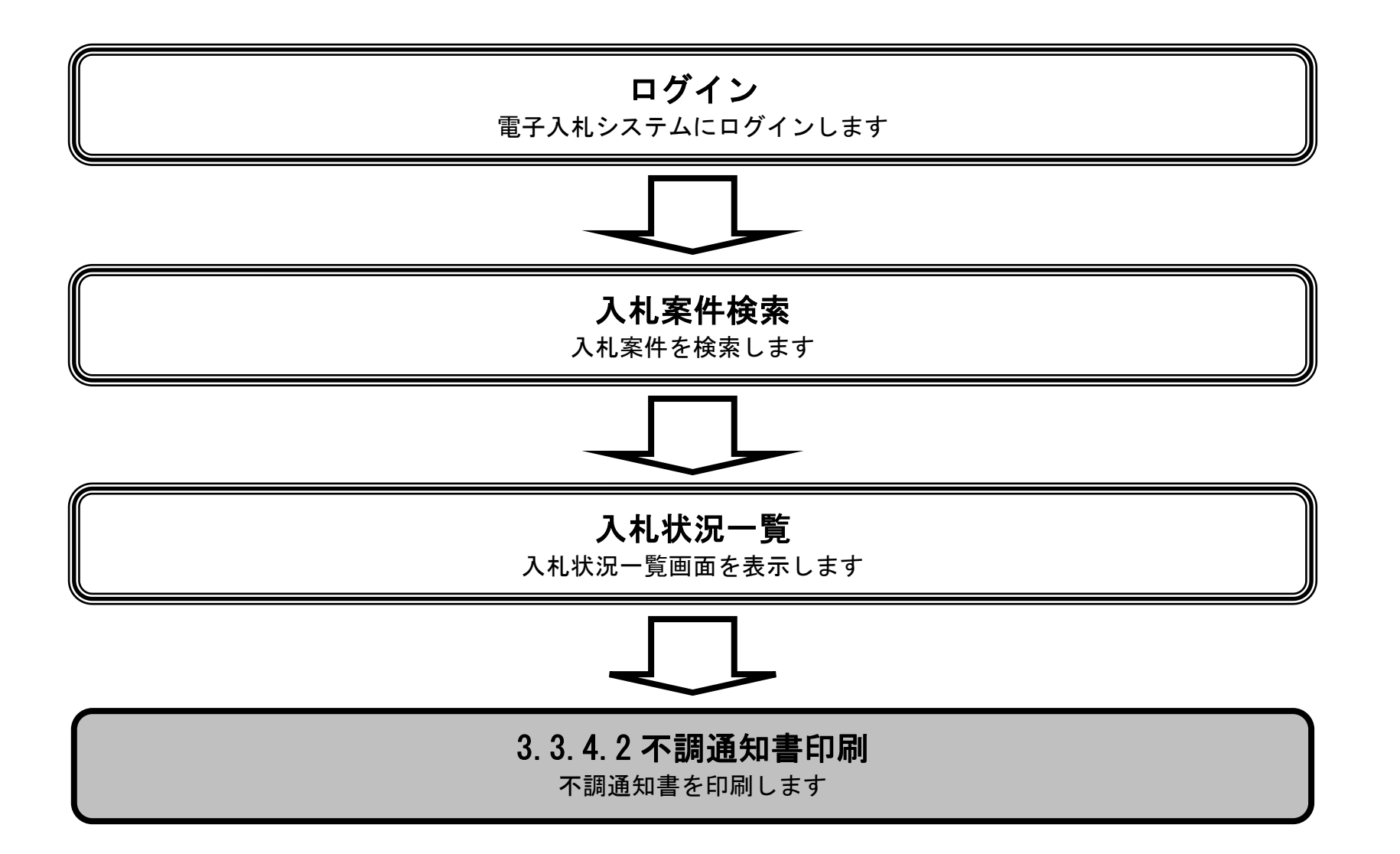

 $\sqrt{2}$ 

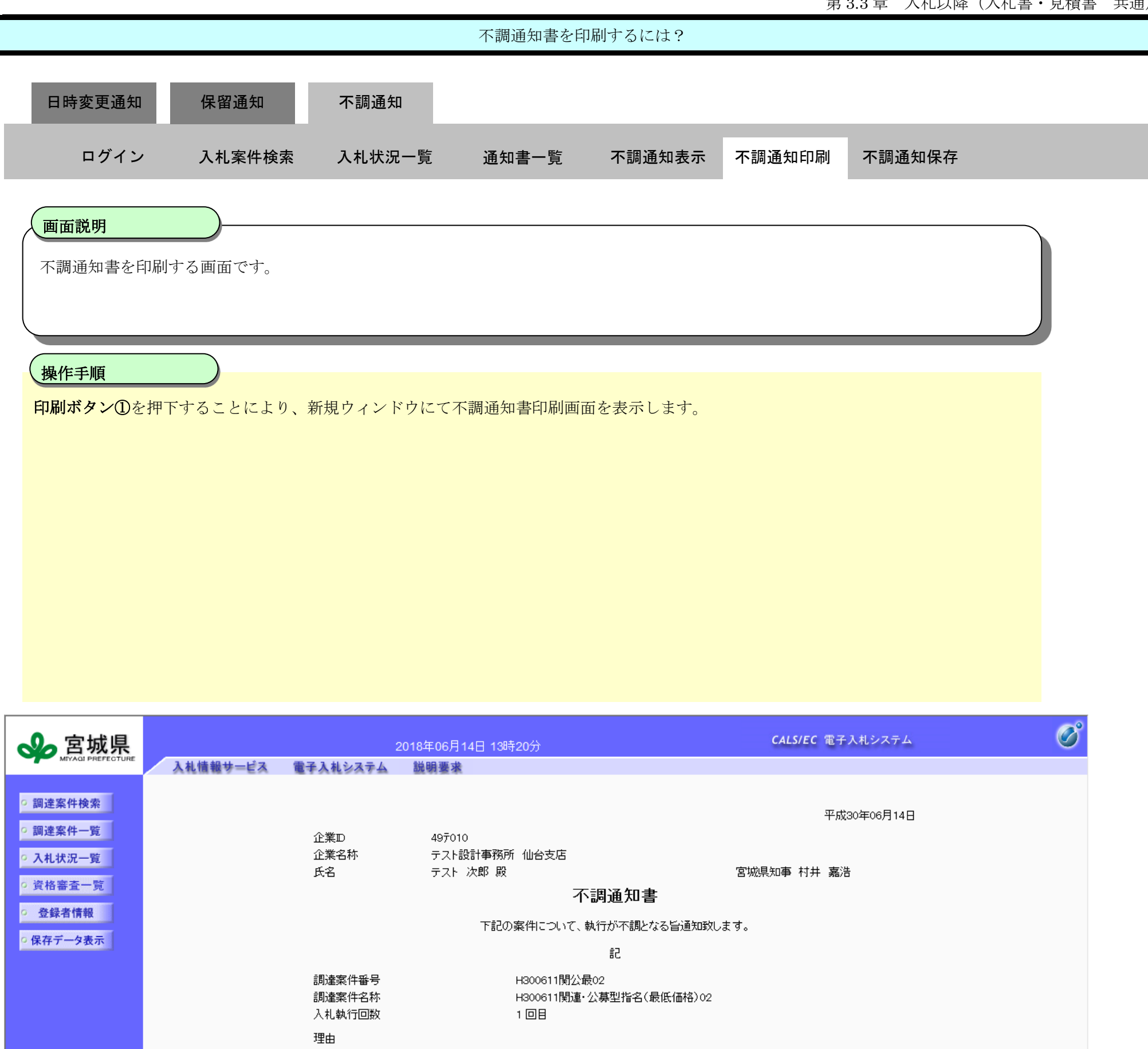

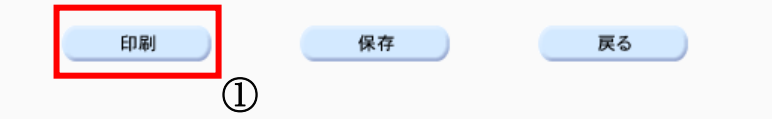

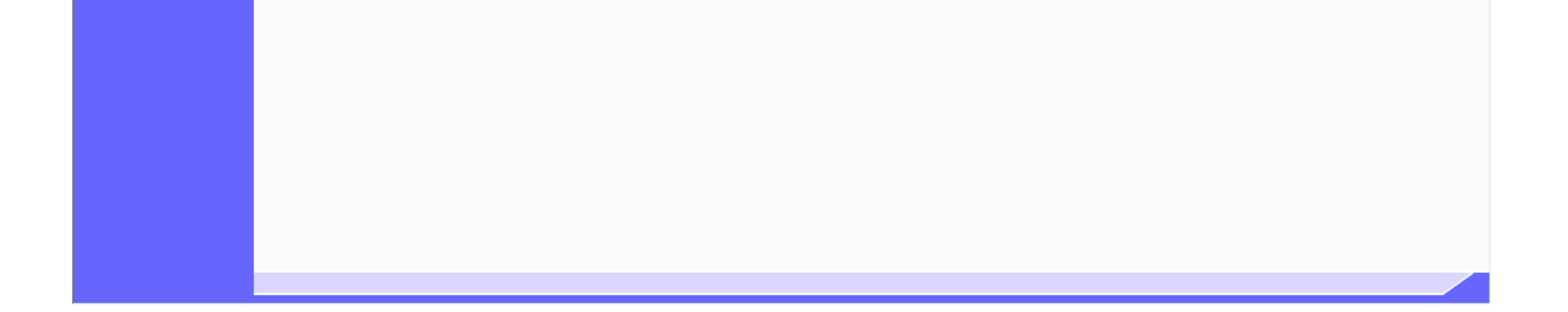

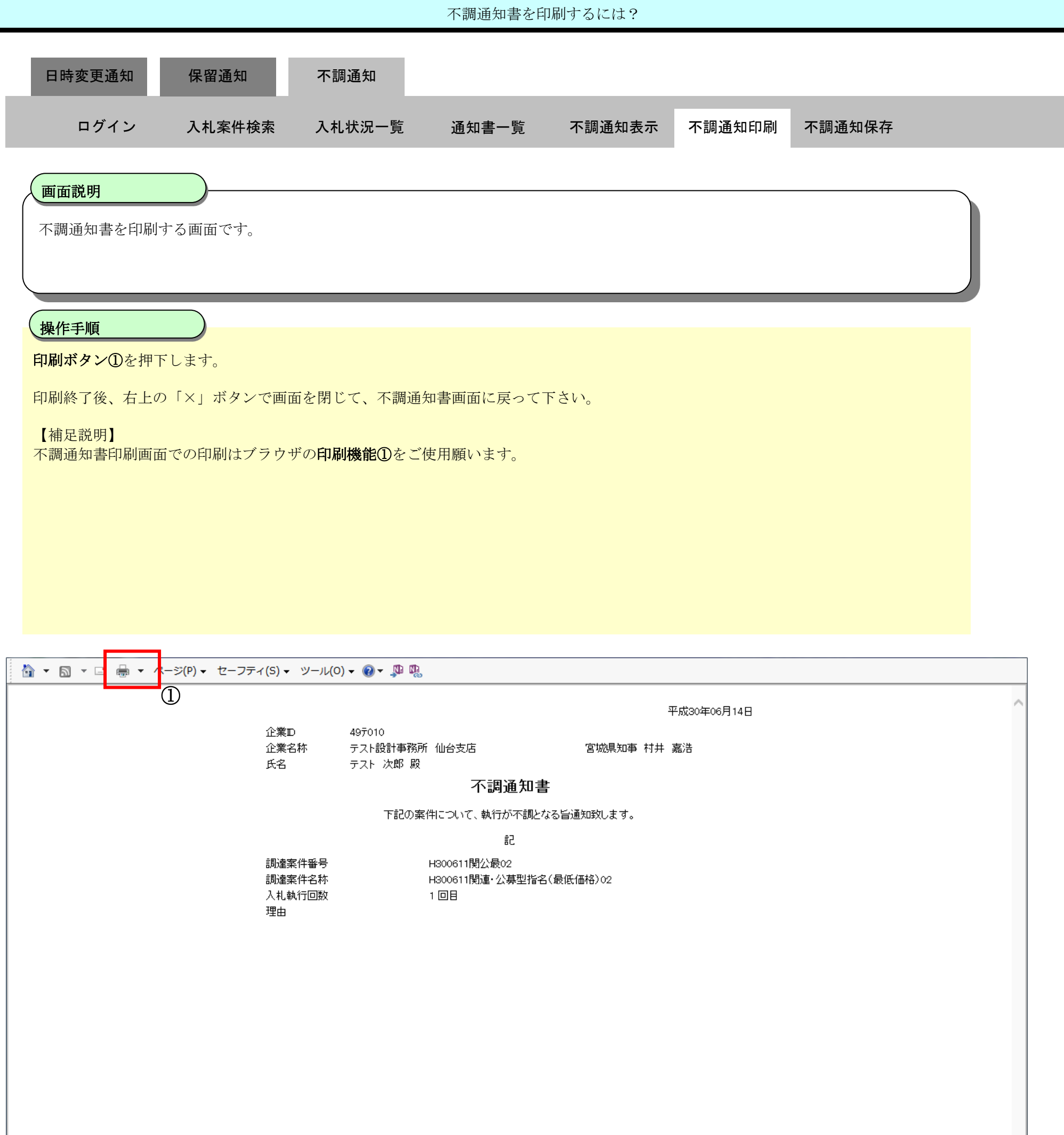

<span id="page-31-0"></span>3.3.4.3. 不調通知書を保存するには?

宮城県建設工事等電子入札システム 操作マニュアルー受注者編ー

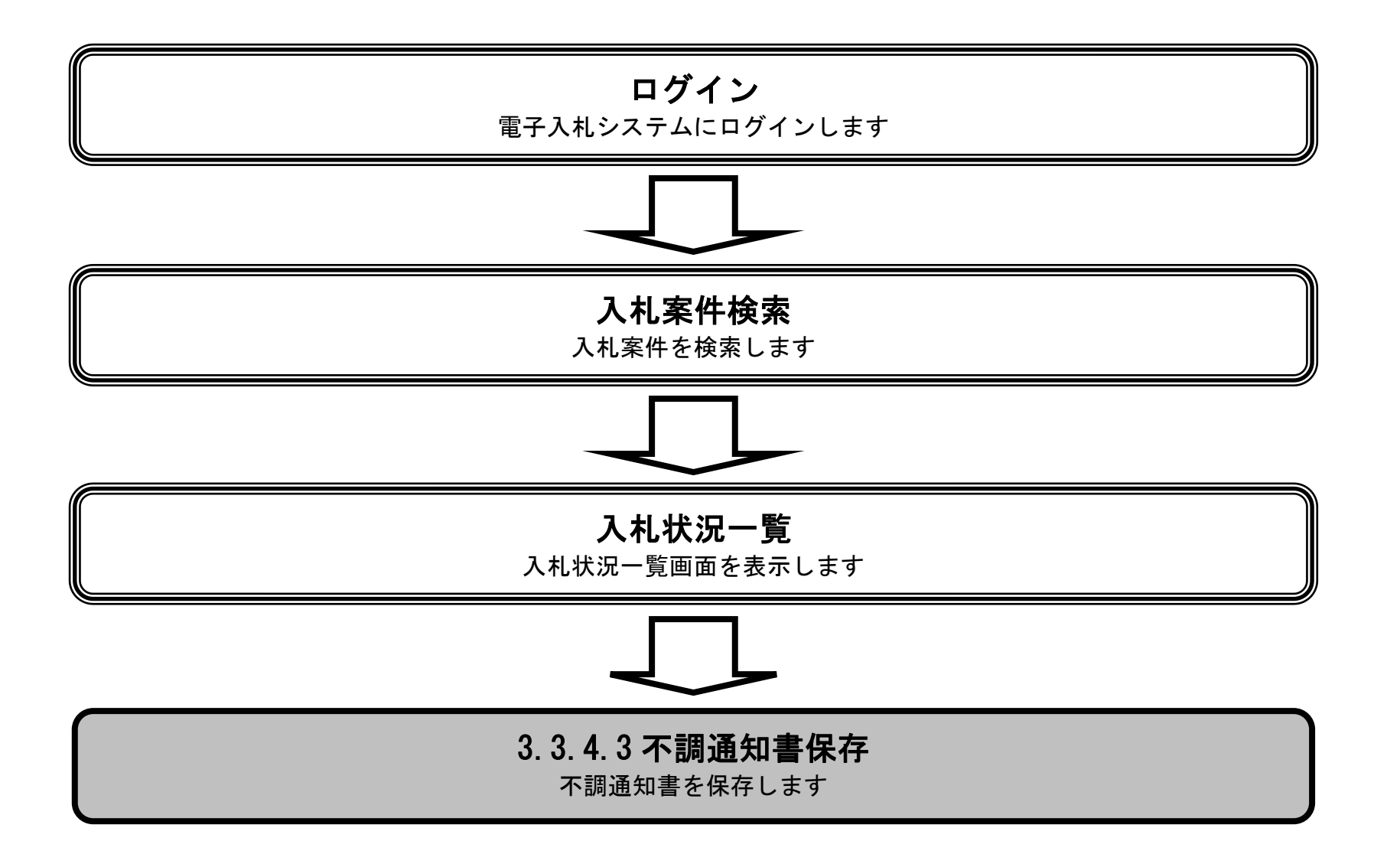

 $\sqrt{2}$ 

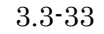

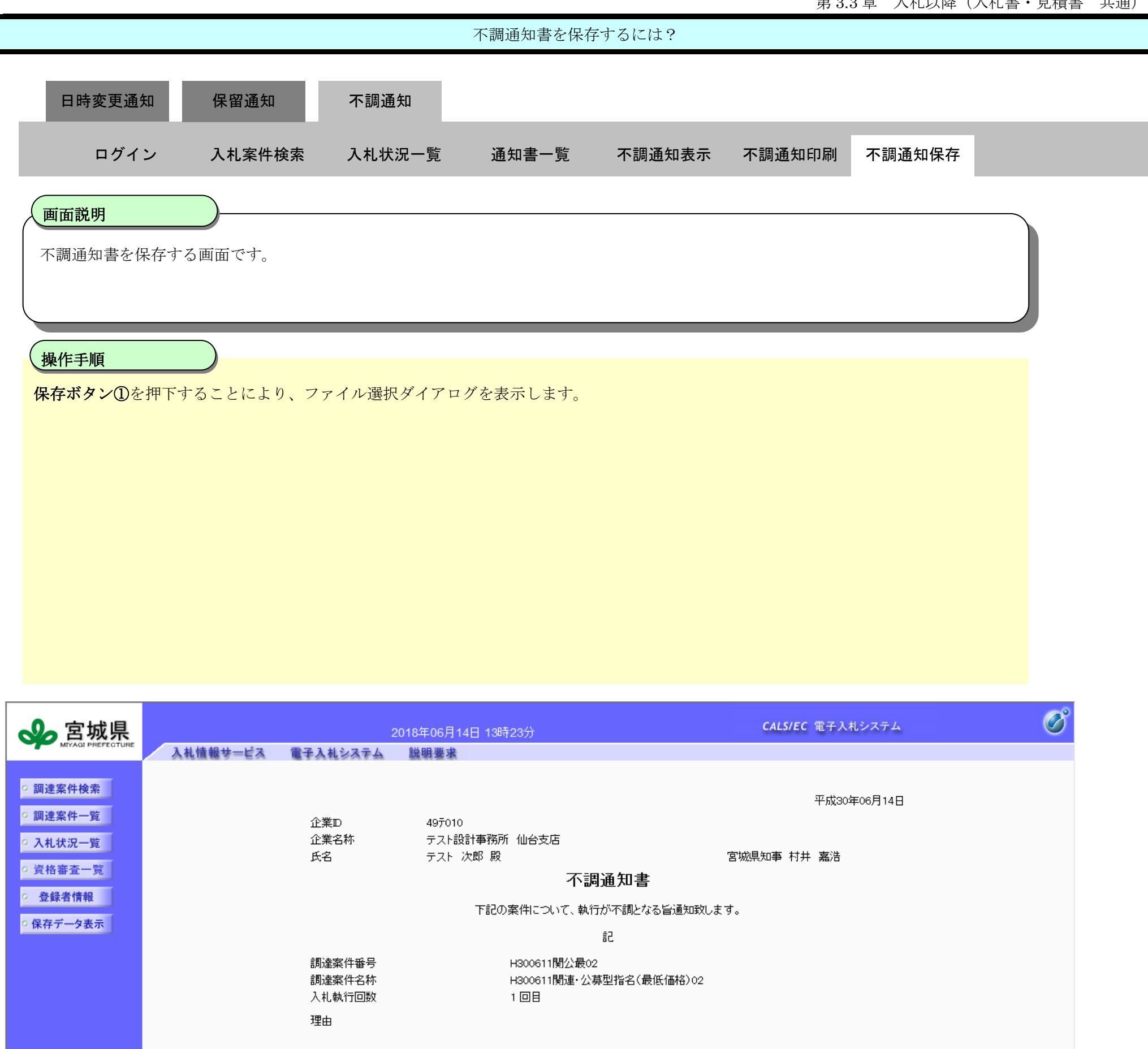

![](_page_32_Figure_2.jpeg)

![](_page_32_Picture_3.jpeg)

![](_page_33_Picture_5.jpeg)

![](_page_33_Figure_1.jpeg)

![](_page_33_Picture_78.jpeg)

![](_page_33_Picture_3.jpeg)

![](_page_34_Picture_5.jpeg)

![](_page_34_Figure_1.jpeg)

![](_page_34_Picture_94.jpeg)

![](_page_34_Picture_3.jpeg)

3.3-36

### **3.3.5.**辞退届提出の流れ

※ 一般競争における、入札参加申請者及び指名通知者並びに見積依頼者の中で、入札書と提出する意志がない場合に提出するものです。

#### 注:辞退届を提出しない場合、入札書不着扱いとなり、失格と表示されます。

![](_page_35_Figure_4.jpeg)

## 3.3.5.1. 辞退届を提出するには?

宮城県建設工事等電子入札システム 操作マニュアルー受注者編ー

![](_page_36_Figure_2.jpeg)

![](_page_37_Figure_1.jpeg)

![](_page_37_Picture_90.jpeg)

![](_page_37_Figure_3.jpeg)

![](_page_38_Figure_1.jpeg)

![](_page_38_Picture_154.jpeg)

![](_page_38_Picture_3.jpeg)

![](_page_39_Picture_5.jpeg)

![](_page_39_Figure_1.jpeg)

![](_page_39_Figure_2.jpeg)

![](_page_39_Picture_3.jpeg)

![](_page_40_Figure_1.jpeg)

![](_page_41_Picture_4.jpeg)

![](_page_41_Figure_1.jpeg)

![](_page_41_Picture_2.jpeg)

3.3.5.2. 辞退届受信確認通知を印刷するには?

![](_page_42_Figure_2.jpeg)

![](_page_43_Picture_4.jpeg)

![](_page_43_Figure_1.jpeg)

![](_page_43_Picture_2.jpeg)

![](_page_44_Figure_1.jpeg)

3.3.5.3. 辞退届受信確認通知を保存するには?

![](_page_45_Figure_2.jpeg)

![](_page_46_Picture_4.jpeg)

![](_page_46_Figure_1.jpeg)

![](_page_46_Picture_2.jpeg)

![](_page_47_Picture_4.jpeg)

![](_page_47_Figure_1.jpeg)

![](_page_47_Picture_2.jpeg)

![](_page_48_Figure_1.jpeg)

3.3.5.4. 辞退届受付票を確認するには?

宮城県建設工事等電子入札システム 操作マニュアルー受注者編ー

![](_page_49_Figure_2.jpeg)

![](_page_50_Figure_1.jpeg)

![](_page_50_Picture_84.jpeg)

![](_page_51_Picture_5.jpeg)

![](_page_51_Figure_1.jpeg)

![](_page_51_Picture_88.jpeg)

![](_page_51_Picture_3.jpeg)

![](_page_52_Figure_1.jpeg)

![](_page_52_Figure_2.jpeg)

![](_page_52_Picture_3.jpeg)

3.3.5.5. 辞退届受付票を印刷するには?

宮城県建設工事等電子入札システム 操作マニュアルー受注者編ー

![](_page_53_Figure_2.jpeg)

![](_page_54_Picture_4.jpeg)

![](_page_54_Figure_1.jpeg)

![](_page_54_Picture_2.jpeg)

![](_page_55_Figure_1.jpeg)

3.3.5.6. 辞退届受付票を保存するには?

宮城県建設工事等電子入札システム 操作マニュアルー受注者編ー

![](_page_56_Figure_2.jpeg)

![](_page_57_Picture_4.jpeg)

![](_page_57_Figure_1.jpeg)

![](_page_57_Picture_2.jpeg)

![](_page_58_Figure_1.jpeg)

![](_page_58_Picture_2.jpeg)

![](_page_59_Figure_1.jpeg)

3.3-61

### **3.3.6.**中止通知書受理の流れ

※ 発注者より通知書が発行された旨のメールが送信されます。

## 3.3.6.1. 中止通知書を確認するには?

![](_page_60_Figure_3.jpeg)

![](_page_60_Figure_5.jpeg)

![](_page_61_Figure_1.jpeg)

![](_page_61_Picture_87.jpeg)

![](_page_61_Picture_88.jpeg)

![](_page_62_Figure_1.jpeg)

![](_page_62_Picture_88.jpeg)

![](_page_62_Picture_3.jpeg)

![](_page_63_Figure_1.jpeg)

![](_page_63_Picture_116.jpeg)

![](_page_63_Picture_3.jpeg)

3.3.6.2. 中止通知書を印刷するには?

宮城県建設工事等電子入札システム 操作マニュアルー受注者編ー

![](_page_64_Figure_2.jpeg)

![](_page_65_Figure_1.jpeg)

![](_page_65_Picture_2.jpeg)

![](_page_66_Figure_1.jpeg)

3.3.6.3. 中止通知書を保存するには?

宮城県建設工事等電子入札システム 操作マニュアルー受注者編ー

![](_page_67_Figure_2.jpeg)

![](_page_68_Picture_4.jpeg)

![](_page_68_Figure_1.jpeg)

![](_page_68_Picture_2.jpeg)

![](_page_69_Picture_4.jpeg)

![](_page_69_Figure_1.jpeg)

![](_page_69_Picture_2.jpeg)

 $\circledS$ 

ш

3.3-71

![](_page_70_Figure_1.jpeg)

![](_page_70_Picture_147.jpeg)

ファイルの種類(T): XML トキュメント (\*.xml)

■ フォルダーの非実示